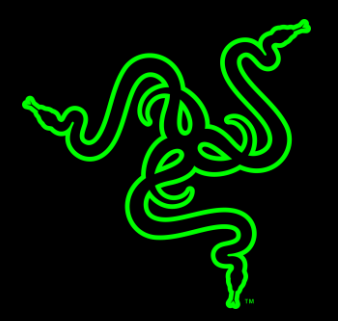

# RAZER ABYSSUS 2000

الدليل الرئيسي

سواءً أكنت لا تزال تخطو أولى خطواتك في العالم التنافسي للألعاب، أم كنت تبحث بكل بساطة عن ماوس يتجاوز الحدود التي اعتدت عليها، فإن الماوس **Razer Abyssus 2000** يعدك بأن يلبي جميع توقعاتك.

انضم إلى آالف من الالعبين في شتى أنحاء العالم الذين جعلوا أنفسهم متميزين مع مزايا . اختر ماوس ، وانضم إلى البطولة الكبرى.

## جدول المحتويات

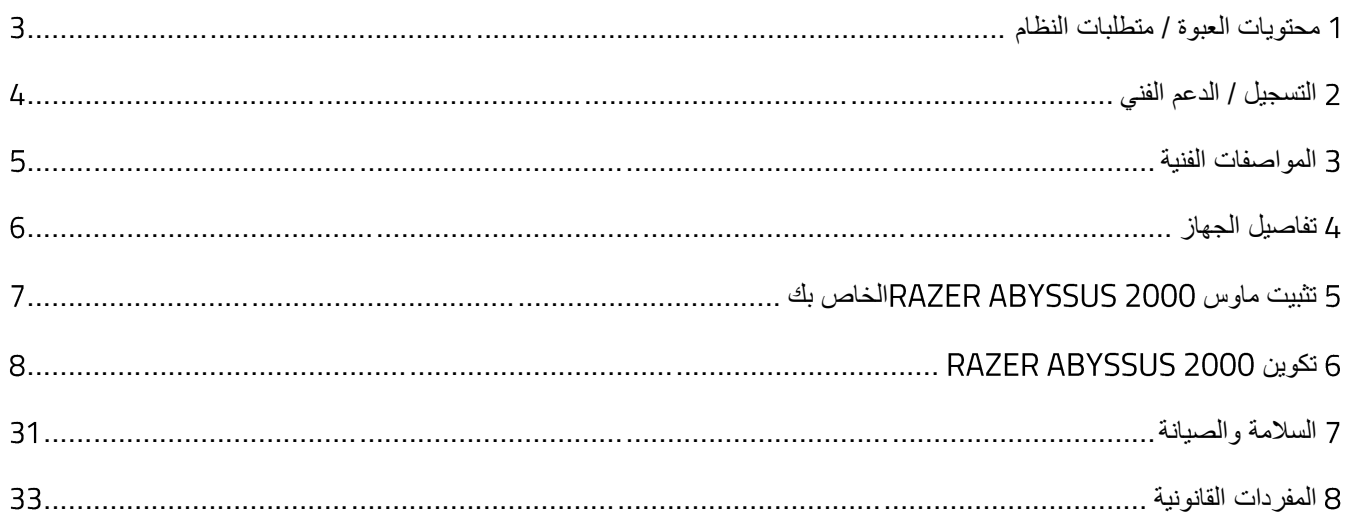

# <span id="page-3-0"></span>1 محتويات العبوة / متطلبات النظام

## **محتويات العبوة**

▪ ماوس األلعاب 2000 Abyssus Razer

## **متطلبات النظام**

- جهاز كمبيوتر شخصي أو Mac به منفذ 2.0 USB حر
- )Windows® 10 / Windows® 8 / Windows® 7 / Mac OS X (10.9-10.11 التشغيل نظام▪
	- اتصال بالإنترنت
	- مساحة خالية على القرص الصلب تبلغ 100 ميجابايت

# <span id="page-4-0"></span>2 التسجيل / الدعم الفني

#### **التسجيل**

سجِّل الآن للحصول على حساب Synapse للاطلاع على معلومات محدَّثة في الوقت الفعلي عن حالة الضمان الخاصة بمنتجك. لمعرفة المزيد حول Synapse وجميع ميزاته، تفضل بزيارة الموقع [synapse/com.razerzone.www](http://www.razerzone.com/synapse2). إذا كنت بالفعل أحد مستخدمي Synapse، فسجّل منتجك الآن بالنقر على عنوان بريدك الإلكتروني الوارد في تطبيق Synapse وحدد حا*لة الضمان* من القائمة المنسدلة<sub>.</sub> لتسجيل منتجك عبر الإنترنت، تفضل بزيارة موقع www.razerzone.com/registration يُرجى ملاحظة أنه لن يكون بإمكانك عرض حالة الضمان لديك إذا قمت بالتسجيل عبر موقع اإلنترنت.

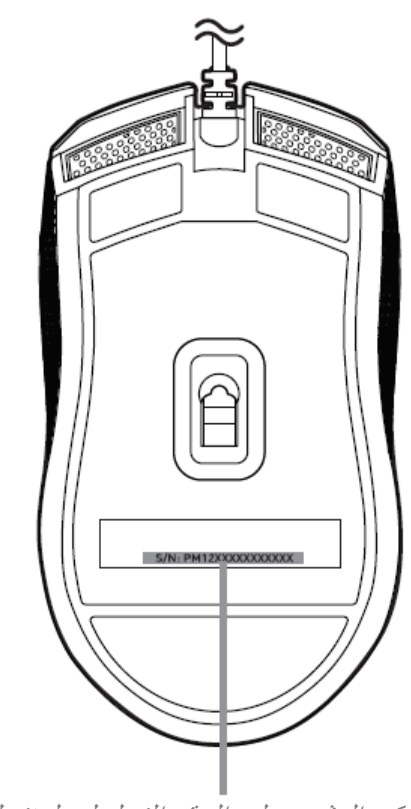

يمكن العثور على الرقم التسلسلي لمنتجك هنا.

#### **الدعم الفني**

الميزات التي ستحصُل عليها:

- ضمانًا محدودًا من الشركة المُصنِّعة لمدة عامين
- الدعم الفني المجاني عبر الإنترنت على موقع www.razersupport.com.

# <span id="page-5-0"></span>3 المواصفات الفنية

#### **المواصفات الفنية**

- مستشعر بصري بدقة 2000 نقطة لكل بوصة
- تصميم متماثل لتوفير أقصى ظروف الراحة مع الاستخدام بأي من اليدين
	- تفعيل تطبيق Synapse Razer
	- 3 أزرار Hyperesponse( عالية االستجابة( قابلة للبرمجة
- إرسال واستقبال البيانات لجهاز الكمبيوتر بسرعة فائقة تبلغ 1000 هرتز
	- ما يصل إلى 60 120 بوصة في الثانية / عند تسارع 15g

## **الوزن والحجم التقريبيان**

- الطول: 117 مم4.6/ بوصة
- العرض: 64 مم2.5/ بوصة
- االرتفاع : 38 مم1.5/ بوصة
- الوزن: 80 جم0.176/ رطل

# <span id="page-6-0"></span>4 تفاصيل الجهاز

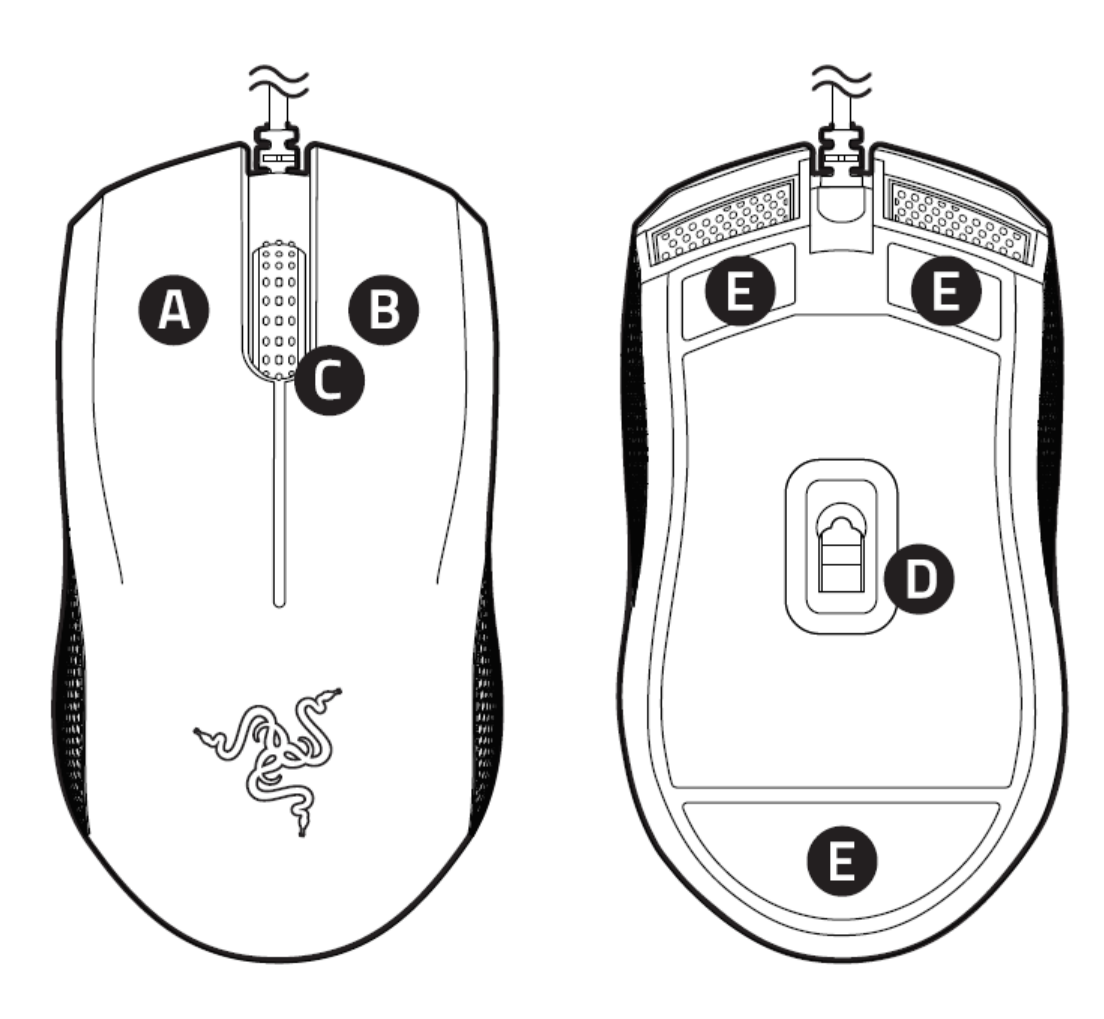

- 4. زر الماوس الأيسر
- . زر الماوس الأيمن
	- . عجلة التمرير
- . مستشعر بصري بدقة 2000 نقطة لكل بوصة
	- . قاعدة ماوس فائقة النعومة

<span id="page-7-0"></span>5 تثبيت ماوس 2000 ABYSSUS RAZER الخاص بك

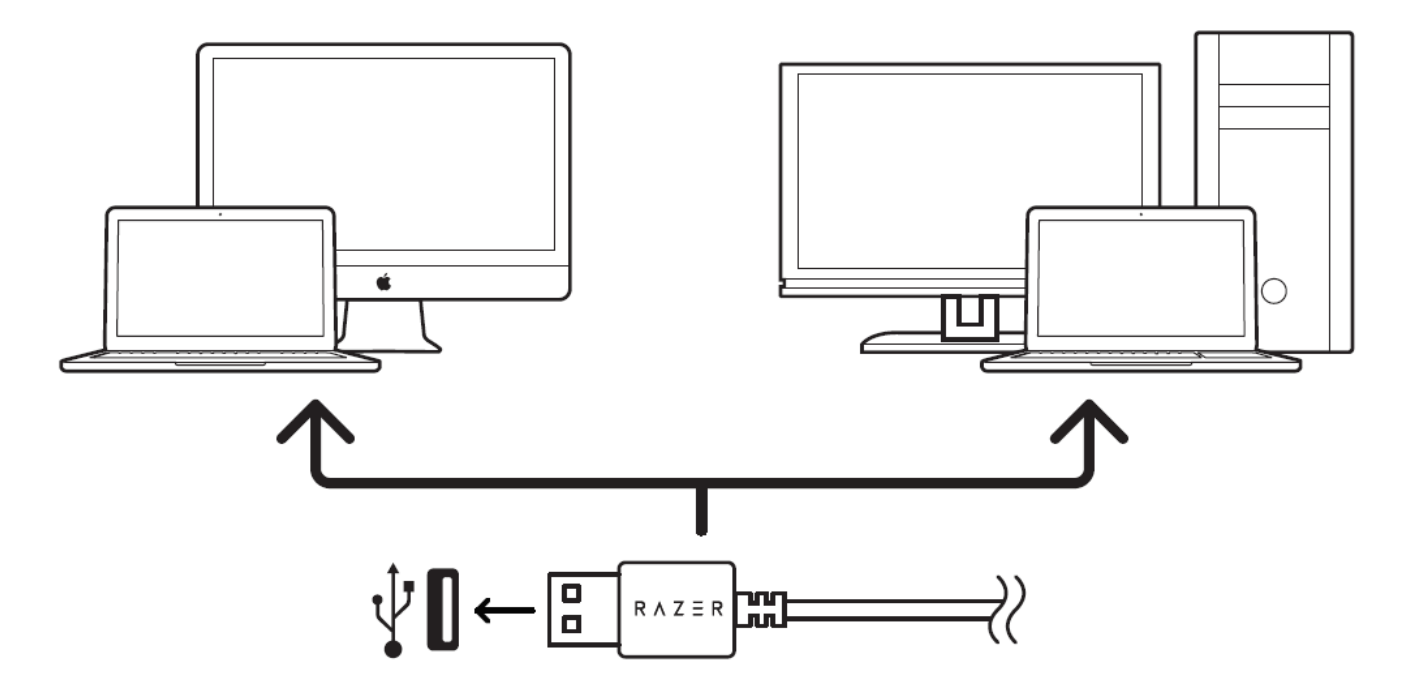

الخطوة 1: وصِّل جهاز Razer بمنفذ USB بجهاز الكمبيوتر لديك.

الخطوة 2: قم بتثبيت تطبيق Razer Synapse عندما يُطلب منك ذلك\* أو قم بتنزيل برنامج التثبيت من الموقع .[razerzone.com/synapse](http://www.razerzone.com/synapse)

الخطوة 3: أنشئ مُعرّف Razer ID أو سجِّل الدخول إلى تطبيق Razer Synapse باستخدام حساب موجود بالفعل.

\*ينطبق على نظام *8 Windows* أو اإلصدارات األحدث.

# RAZER ABYSSUS 2000 تكوين 6

إخلاء المسؤولية: تتطلب الميزات المذكورة هنا منك تسجيل الدخول إلى تطبيق Razer Synapse. كما تخضع هذه الميزات أيضًا للتغيير بنا ًء على إصدار البرنامج الحالي ونظام التشغيل لديك.

# <span id="page-8-0"></span>**عالمة تبويب )الماوس(**

تمثل عالمة تبويب Mouse( الماوس( عالمة التبويب االفتراضية لديك عندما تقوم بتثبيت تطبيق Synapse Razer ألول مرة. حيث تتيح لك علامة التبويب هذه تخصيص ملفات التعريف الخاصة بجهازك وكذلك تخصيصات الأزرار والأداء والإضاءة.

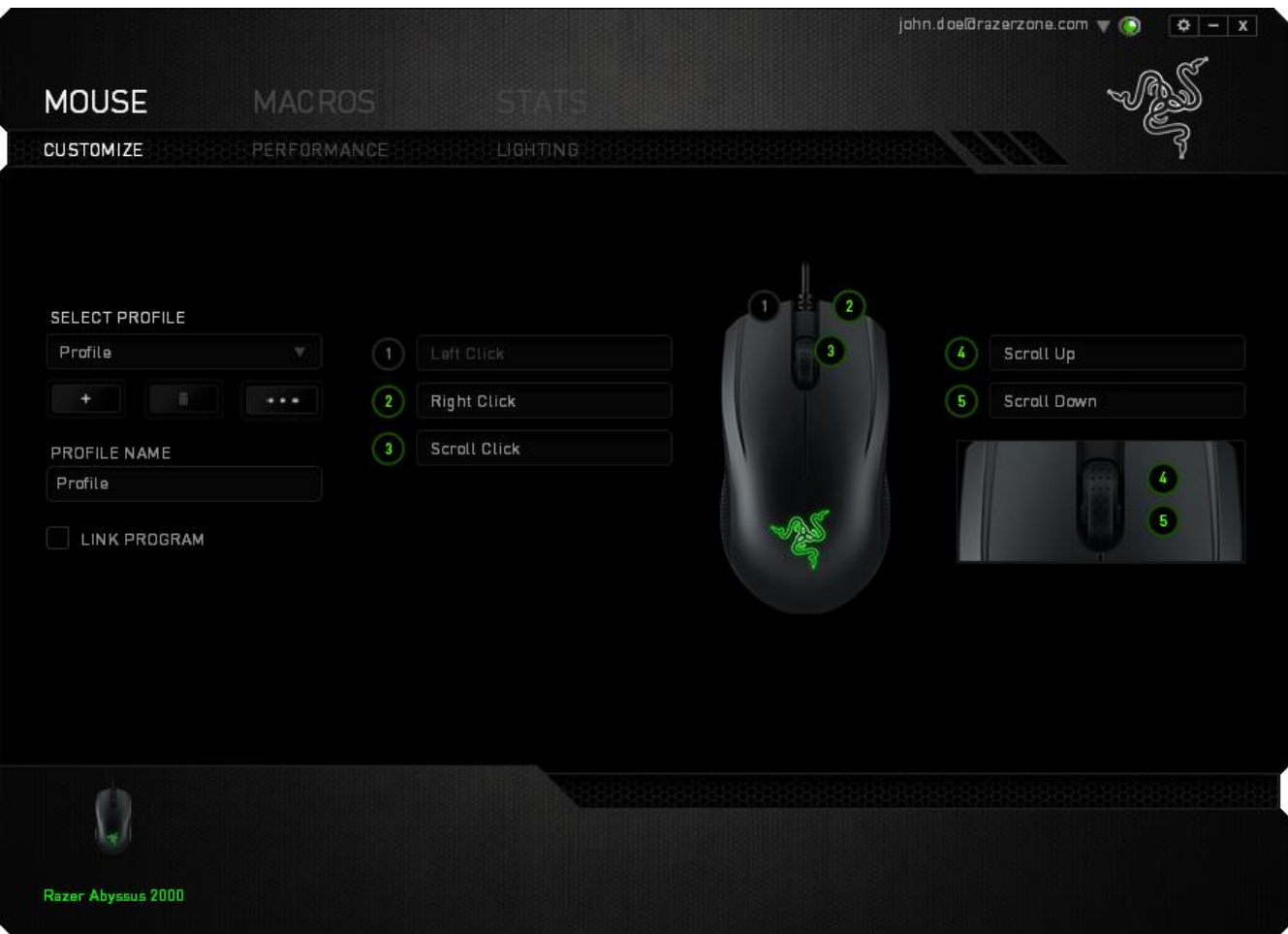

## **)ملف التعريف(**

ملف التعريف عبارة عن طريقة مناسبة لتنظيم جميع إعداداتك المُخصصة ويمكنك امتلاك عدد لا نهائي من ملفات التعريف تحت تصرفك. تُحفَظ أي تغييرات تُدخل على كل عالمة تبويب تلقائيًا في ملف التعريف الحالي وتخزن في الخوادم السحابية.

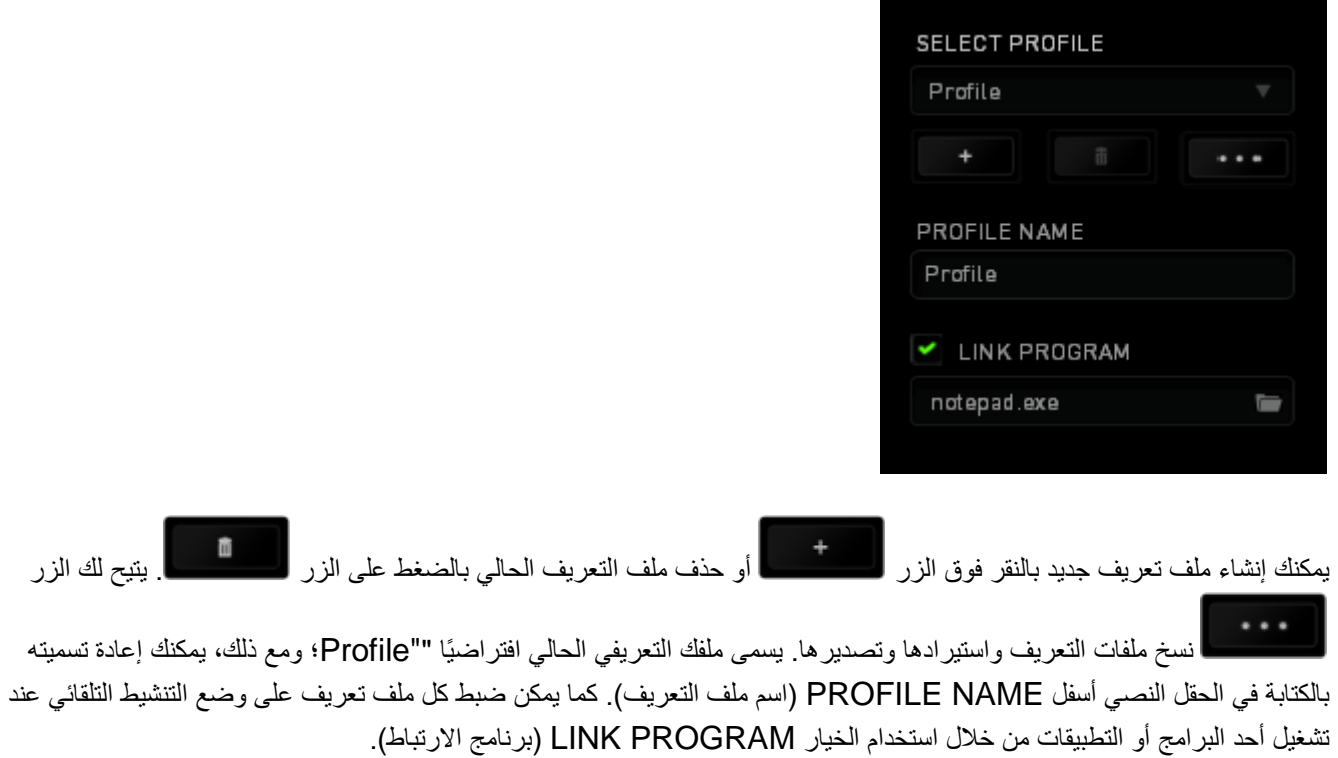

# **عالمة تبويب )تخصيص(**

علامة تبويب Customize (تخصيص) هي المكان الذي يمكنك فيه تعديل الوظائف الأساسية لجهازك مثل تخصيصات الأزرار لتناسب احتياجاتك أثناء اللعب. تُحفَظ التغييرات التي تُد َخل في عالمة التبويب هذه تلقائيًا في ملفك التعريفي الحالي.

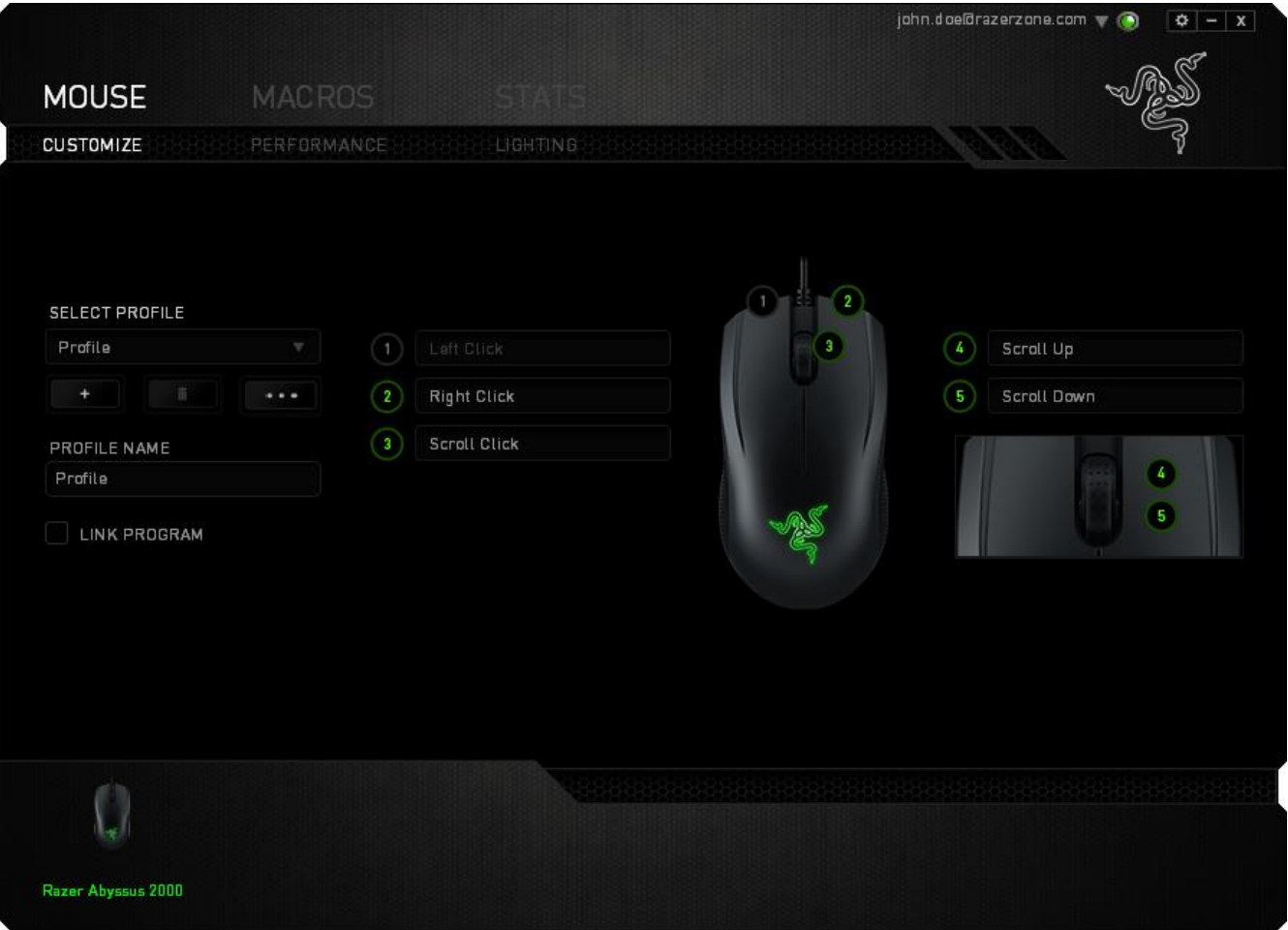

## قائمة BUTTON ASSIGNMENT (ت**خ**صيص الأزرار)

مبدئيًا، يتم ضبط كل مفتاح على وضع DEFAULT (افتراضي). ومع ذلك، يمكنك تغيير وظيفة هذه الأزرار بالنقر على الزر المطلوب للوصول إلى قائمة Button Assignment (تخصيص الأزرار).

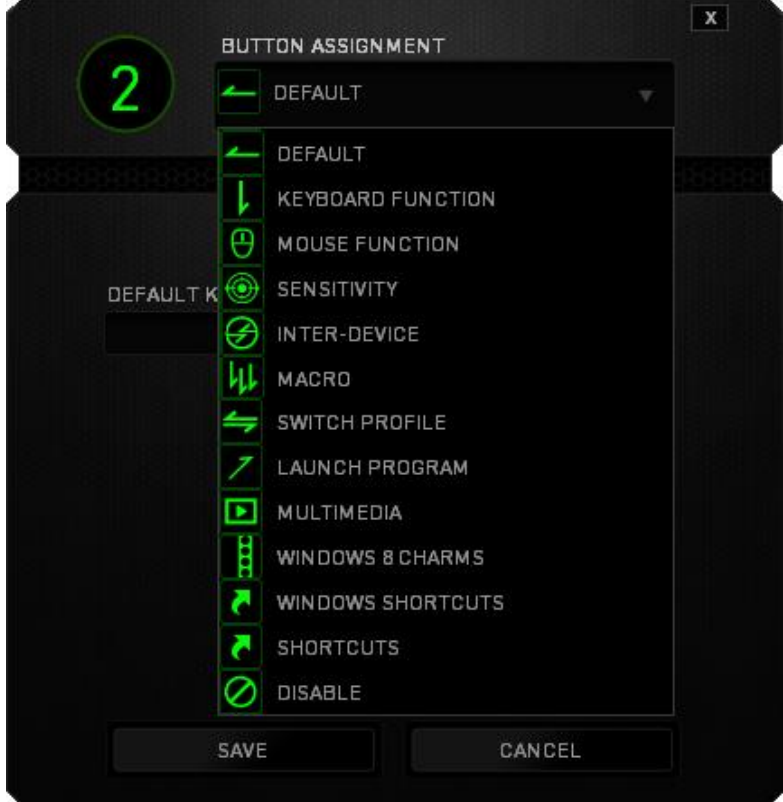

وفيما يلي خيارات التخصيص ووصفها.

# Default( افتراضي)

يتيح لك هذا الخيار إمكانية إعادة المفتاح إلى وظيفته األصلية. الختيار الوضع DEFAULT( افتراضي(، يُمكنك اختياره ببساطة من قائمة Button Assignment (تخصيص الأزرار).

# Function Keyboard( وظيفة لوحة المفاتيح(

يتيح لك هذا الخيار إمكانية تغيير وظيفة أي مفتاح إلى وظيفة أخرى تقوم بها لوحة المفاتيح. الختيار وظيفة في لوحة المفاتيح، اختر KEYBOARD FUNCTION (وظيفة لوحة المفاتيح) من قائمة Button Assignment (تخصيص الأزرار) وأدخل المفتاح الذي ترغب في استخدامه في الحقل الوارد أدناه. كما يمكنك أيضًا تضمين مفاتيح التعديل مثل Ctrl أو Shift أو أي من تلك التوليفات.

### $\Theta$ Function Mouse( وظيفة الماوس(

يتيح لك هذا الخيار إمكانية تغيير وظيفة أي مفتاح إلى وظيفة يقوم بها أحد أزرار الماوس. الختيار وظيفة ماوس، حدد MOUSE FUNCTION( وظيفة الماوس( من قائمة Assignment Button( تخصيص األزرار( وستظهر قائمة فرعية ASSIGN BUTTON( تخصيص زر(.

وفيما يلي الوظائف التي يمكنك اختيارها من القائمة الفرعية Button Assign( تخصيص زر(:

- **Click Left( النقر بالزر األيسر(** يؤدي وظيفة النقر بالزر األيسر للماوس باستخدام الزر المخصص.
- **Click Right( النقر بالزر األيمن(** يؤدي وظيفة النقر بالزر األيمن للماوس باستخدام الزر المخصص.
	- **Click Scroll( النقر بعجلة التمرير(** يقوم بتنشيط وظيفة التمرير العامة.
- **Click Double( النقر المزدوج(** يؤدي وظيفة النقر المزدوج على زر الماوس األيسر باستخدام الزر المخصص.
	- **4 Button Mouse( زر الماوس 4(** ينفذ أمر "الرجوع للخلف" في ُمعظم متصفحات اإلنترنت.
		- **5 Button Mouse( زر الماوس 5(** ينفذ أمر "التقُّدم لألمام" في ُمعظم متصفحات اإلنترنت.
			- **Up Scroll( التمرير ألعلى(** ينفذ أمر "التمرير ألعلى" باستخدام الزر المخصص.
			- **Down Scroll( التمرير ألسفل(** ينفذ أمر "التمرير ألسفل" باستخدام الزر المخصص.
				- **Left Scroll( التمرير لليسار(** ينفذ أمر "التمرير لليسار" باستخدام الزر المخصص.
			- **Right Scroll( التمرير لليمين(** ينفذ أمر "التمرير لليمين" باستخدام الزر المخصص.
- **Up Scroll Repeat( تكرار التمرير ألعلى(** يستمر في تنفيذ أمر "التمرير ألعلى" طالما ظل الزر المخصص مضغو ًطا.
- **Down Scroll Repeat( تكرار التمرير ألسفل(** يستمر في تنفيذ أمر "التمرير ألسفل" طالما ظل الزر المخصص مضغو ًطا.

# Sensitivity( الحساسية(

تشير Sensitivity (الحساسية) إلى مدى السرعة التي يمكن أن يتحرك بها مؤشر الماوس عبر الشاشة. وعند تحديد وظيفة Sensitivity (الحساسية) من القائمة المنسدلة، ستظهر قائمة فر عية ستصل من خلالها إلى الخيار ات التالية:

- ا طالما ظل الزر المخصص **Clutch Sensitivity( قابض الحساسية(** يقوم بالتغيير إلى مستوى حساسية ُمحدد ُمسبقً مضغوطًا. وسيؤدي تحرير الزر إلى عودته إلى مستوى الحساسية السابق.
- **Up Stage Sensitivity( زيادة مستوى الحساسية(** يزيد مستوى الحساسية الحالية بمقدار مستوى واحد. يُمكنك ُمطالعة عالمة تبويب PERFORMANCE( األداء( لمعرفة المزيد حول مستويات الحساسية.
- **Down Stage Sensitivity( خفض مستوى الحساسية(** يخفض مستوى الحساسية الحالية بمقدار مستوى واحد. يُمكنك ُمطالعة عالمة تبويب PERFORMANCE( األداء( لمعرفة المزيد حول مستويات الحساسية.
- **Sensitivity Fly-The-On( الحساسية أثناء االستخدام(** يقوم بتعديل الحساسية الحالية بسهولة باستخدام الزر المخصص. وفي حالة ضبط Sensitivity Fly‐The‐On( الحساسية أثناء االستخدام(، فإن الضغط على الزر المخصص وتحريك عجلة الماوس سيُظهِران شريطًا على الشاشة يشير إلى مستوى الحساسية الحالي.
- **Stages Sensitivity Up Cycle( رفع مستوى الحساسية(** زيادة مستوى الحساسية الحالي بمقدار مستوى واحد وبمجرد وصوله ألعلى مستوى من الحساسية، سيعود إلى المستوى 1 عند الضغط على الزر مرة أخرى. يُمكنك ُمطالعة عالمة تبويب PERFORMANCE(الأداء) لمعرفة المزيد حول مستويات الحساسية.
- **Stages Sensitivity Down Cycle( خفض مستوى الحساسية(** خفض مستوى الحساسية الحالي بمقدار مستوى واحد وبمجرد وصوله للمستوى 1، فإنه سيعود إلى أعلى مستوى من الحساسية عند الضغط على الزر مرة أخرى. يُمكنك مُطالعة علامة تبويب PERFORMANCE (الأداء) لمعرفة المزيد حول مستويات الحساسية.

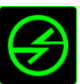

ما بين الأجهزة) Inter-device

يتيح لك الخيار Inter-device (ما بين الأجهزة) تغيير وظائف الأجهزة الأخرى المفعل عليها تطبيق Razer Synapse. وبعض هذه الوظائف خاصة بالجهاز مثل استخدام لوحة مفاتيح الألعاب Razer لتغيير Sensitivity Stage (مستوى الحساسية) لماوس الألعاب Razer. عند تحديد خيار Inter-device (ما بين الأجهزة) من قائمة Button Assignment (تخصيص الأزرار)، ستظهر قائمة فرعية.

يتيح لك خيار LINK TO DEVICE( الجهاز المراد االرتباط به( اختيار جهاز Razer المتصل حاليًا الذي يمكن االرتباط به، بينما يتيح لك خيار FUNCTION( الوظيفة( اختيار الوظيفة التي تريد استخدامها للجهاز المرتبط.

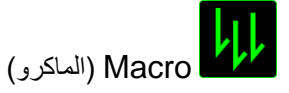

الماكرو عبارة عن تسلسل مُسجل مُسبقًا لنقرات المفاتيح وضغطات الأزرار التي يتم تنفيذها بتوقيت دقيق. بضبط أحد المفاتيح على Macro )الماكرو(، يمكنك تنفيذ سلسلة من األوامر بسهولة. وعند تحديد هذا الخيار من قائمة Assignment Button( تخصيص األزرار(، ستظهر قائمة فرعية تتيح لك اختيار أمر Macro (ماكرو) مُسجل مُسبقًا. يُمكنك مُطالعة علامة تبويب MACRO (الماكرو) لمعرفة المزيد حول إنشاء أوامر ماكرو.

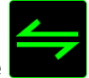

Profile Switch( تبديل ملف التعريف(

يتيح لك خيار Switch Profile (تبديل ملف التعريف) تغيير الملفات التعريفية أثناء الاستخدام والتحميل الفوري لجميع الإعدادات المُهيأة مُسبقًا. وعند تحديد Switch Profile (تبديل ملف التعريف) من قائمة Button Assignment (تخصيص الأزرار)، ستظهر قائمة فرعية تُتيح لك اختيار الملف التعريفي الذي تريد استخدامه. ستظهر نافذة على الشاشة تلقائيًا عند القيام بتبديل ملفات التعريف.

# Program Launch( تشغيل برنامج(

يتيح لك خيار Launch Program (تشغيل برنامج) تشغيل أحد البرامج أو المواقع الإلكترونية باستخدام المفتاح المخصص. عند تحديد خيار Launch Program (تشغيل برنامج) من قائمة Button Assignment (تخصيص الأزرار)، سيظهر خياران يتيحان لك البحث عن البرنامج المحدد الذي تريد فتحه أو كتابة عنوان الموقع اإللكتروني الذي تريد زيارته.

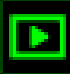

Function Multimedia( وظيفة الوسائط المتعددة(

يتيح لك هذا الخيار ربط أدوات التحكم في تشغيل الوسائط المتعددة بجهازك. وبعد تحديد Function Multimedia( وظيفة الوسائط المتعددة)، ستظهر قائمة فرعية. وترد فيما يلي أدوات التحكم في تشغيل الوسائط المتعددة التي يمكنك اختيارها من القائمة الفرعية:

- Volume Down (خفض مستوى الصوت) يقلل خرج الصوت.
	- Volume Up (رفع مستوى الصوت) يزيد خرج الصوت.
		- Mute Volume (كتم الصوت) يكتم الصوت.
- Up Volume Mic( رفع مستوى صوت الميكروفون( يرفع مستوى صوت الميكروفون.
- Down Volume Mic( خفض مستوى صوت الميكروفون( يقلل مستوى صوت الميكروفون.
	- Mic Mute( كتم صوت الميكروفون( يكتم صوت الميكروفون.
	- Mute All (كتم الكل) يكتم صوت كل من خرج الميكروفون وخرج الصوت.
- Play / Pause (تشغيل / إيقاف مؤقت) تشغيل أو الإيقاف المؤقت أو استئناف تشغيل الوسائط الحالية.
	- Track Previous( المسار السابق( تشغيل المسار السابق.
		- Track Next( المسار التالي( تشغيل المسار التالي.

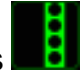

)Windows 8 رموز )Windows 8 Charms

يتيح لك هذا الخيار إمكانية تخصيص المفتاح إلى أمر اختصار في نظام التشغيل. لمعرفة مزيد من المعلومات، يُرجى زيارة: <http://windows.microsoft.com/en-us/windows-8/getting-around-tutorial>

# )Windows اختصارات )Windows Shortcuts

يتيح لك هذا الخيار إمكانية تخصيص المفتاح إلى أمر اختصار في نظام التشغيل. لمعرفة مزيد من المعلومات، يُرجى زيارة: <http://support.microsoft.com/kb/126449>

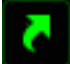

# Shortcuts( االختصارات(

يتيح لك هذا الخيار إمكانية تخصيص المفتاح إلى أمر اختصار في نظام التشغيل. لمعرفة مزيد من المعلومات، يُرجى زيارة: <http://support.apple.com/kb/ht1343>

14 FOR GAMERS. BY GAMERS.™

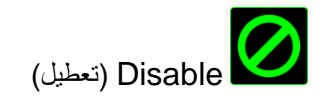

يقوم هذا الخيار بتعطيل استخدام المفتاح المخصص. استخدم خيار Disable( تعطيل( إذا كنت ال تريد استخدام المفتاح أو إذا تعارض مع احتياجاتك أثناء اللعب.

### **عالمة تبويب )األداء(**

نتيج لك علامة تبويب PERFORMANCE (الأداء) تعزيز سرعة ودقّة مؤشر الماوس. ومثل علامة تبويب Customize (تخصيص)، تُحفَظ التغييرات التي يتم إجراؤها تلقائيًا في ملفك التعريفي الحالي.

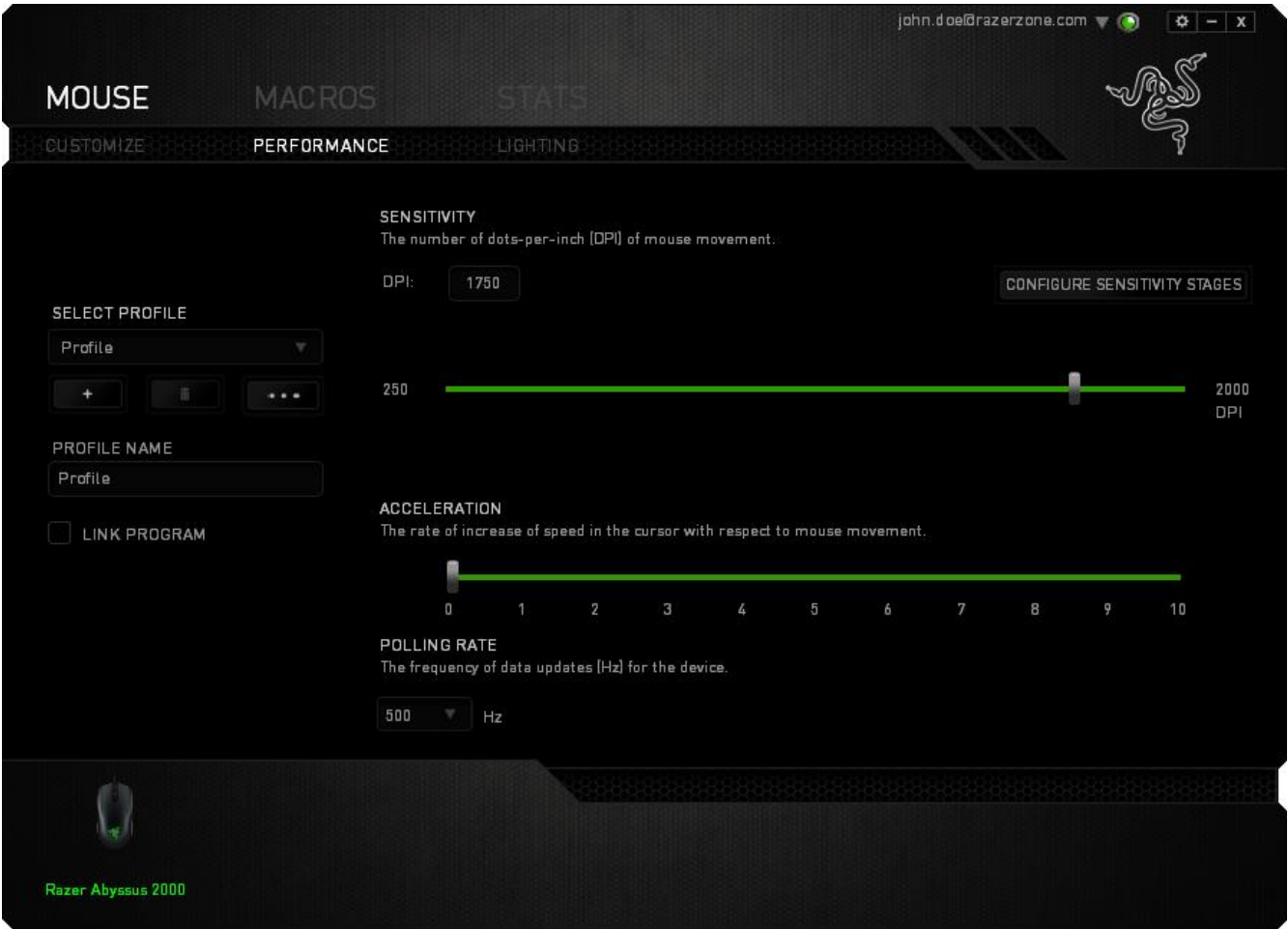

وفيما يلي خيارات الأداء وأوصافها.

## **Sensitivity( الحساسية(**

ترتبط الحساسية بمقدار المجهود الالزم لتحريك مؤشر الماوس في أي اتجاه. فكلما كانت الحساسية أعلى، سيكون الماوس أكثر استجابة. )اإلعدادات الموصى بها: 1600 - 1800(

## **Stages Sensitivity Configure( تكوين مستويات الحساسية(**

مستوى الحساسية عبارة عن قيمة حساسية مضبوطة مُسبقًا. ويمكنك إنشاء ما يصل إلى 5 مستويات مختلفة للحساسية والتي يمكنك الانتقال بينها باستخدام أزرار رفع/خفض مستوى الحساسية. يمكنك استخدام الخيار SENSITIVITY Y-X ENABLE( تمكين حساسية Y-X )في وقت واحد مع هذا الخيار. الحظ أنه كلما قمت بتكوين مستوى حساسية، ستتوافق الحساسية الحالية مع ذلك اإلعداد.

## **Acceleration( التسارع(**

يزيد Acceleration (التسار ع) من سرعة حركة المؤشر بناءً على مدى السرعة التي تحرّك بها الماوس. فكلما كانت القيمة أعلى، تزداد ُسرعة الماوس أكثر. )اإلعدادات الموصى بها: 0 Windows، و5 Mac)

### **Rate Polling( سرعة إرسال واستقبال البيانات بين الماوس وجهاز الكمبيوتر(**

كلما كانت ُسرعة إرسال واستقبال البيانات أعلى، زاد معدل استقبال جهاز الكمبيوتر للمعلومات عن حالة الماوس، وزيادة سرعة استجابة مؤشر الماوس يمكنك التبديل بين مستويات السرعة 125 هرتز (8 م.ث)، و500 هرتز (2 م.ث) و1000 هرتز (1 م.ث) من خلال تحديد مستوى سرعة إرسال واستقبال البيانات المرغوب فيها لديك من القائمة المنسدلة. )اإلعدادات الموصى بها: 500 هرتز – 1000 هرتز(

## **عالمة تبويب )اإلضاءة(**

تشغيل/إيقاف تشغيل إضاءة شعار Razer بالماوس 2000 Abyssus Razer. ومثل عالمات التبويب السابقة، تُحفَظ التغييرات التي يتم إجراؤها تلقائيًا في ملفك التعريفي الحالي.

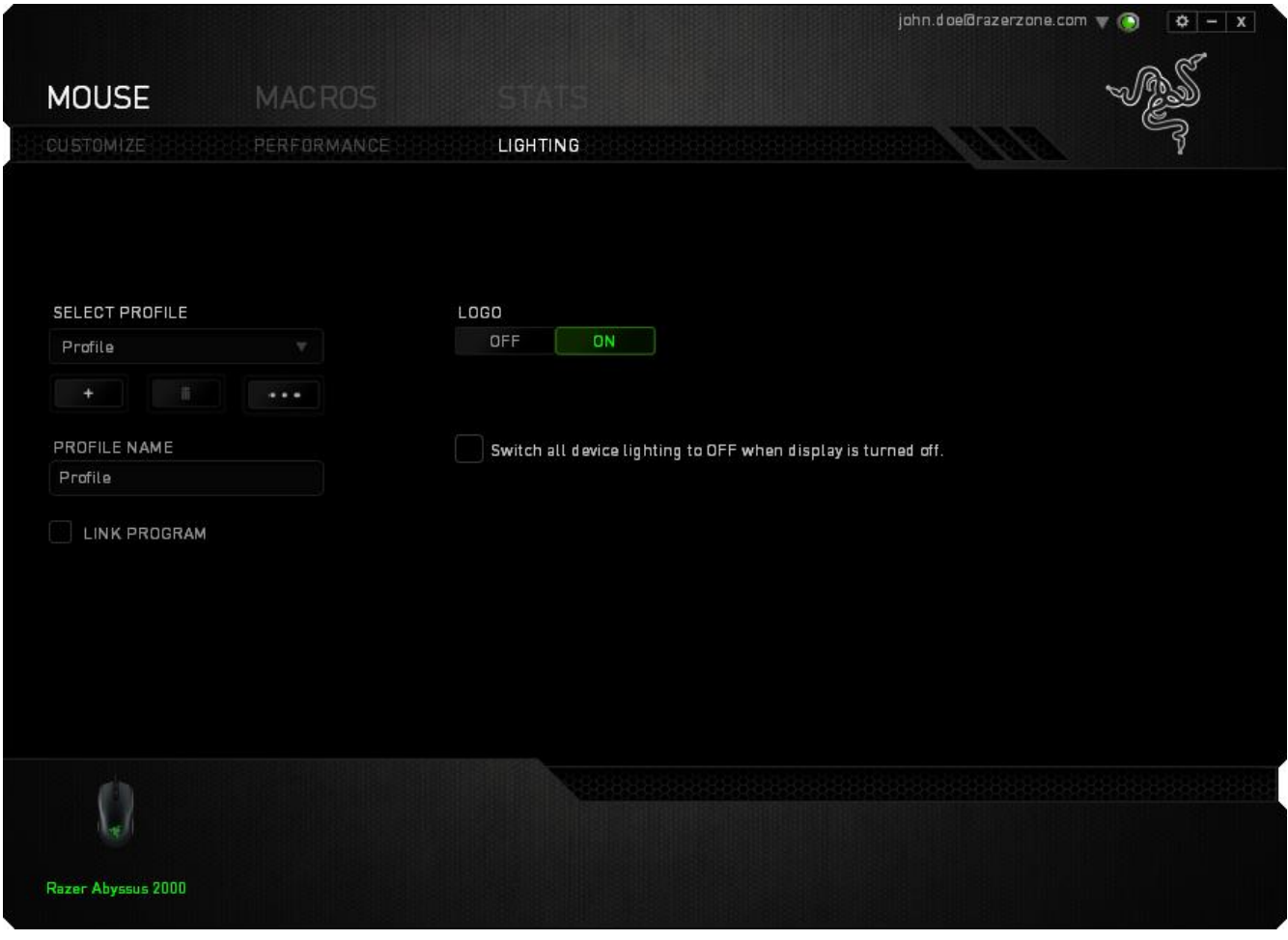

# **عالمة تبويب )الماكرو(**

تتيح لك عالمة التبويب Macro( الماكرو( إنشاء سلسلة من نقرات المفاتيح وضغطات األزرار الدقيقة. كما تتيح لك عالمة التبويب هذه امتالك العديد من وحدات الماكرو وأوامر ماكرو طويلة للغاية تحت تصرفك.

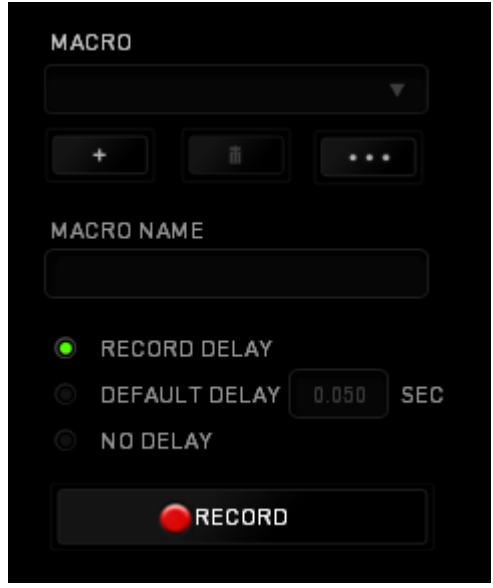

ويعمل قسم Macro( الماكرو) مثل Profile (ملف التعريف) حيث يمكنك إعادة تسمية وحدة ماكرو بالكتابة في الحقل الموجود أدناه *NAME MACRO*( اسم الماكرو(. كما تتوفر خيارات أخرى أي ًضا في قسم الماكرو مثل إنشاء وحدة ماكرو جديدة بالنقر فوق الزر

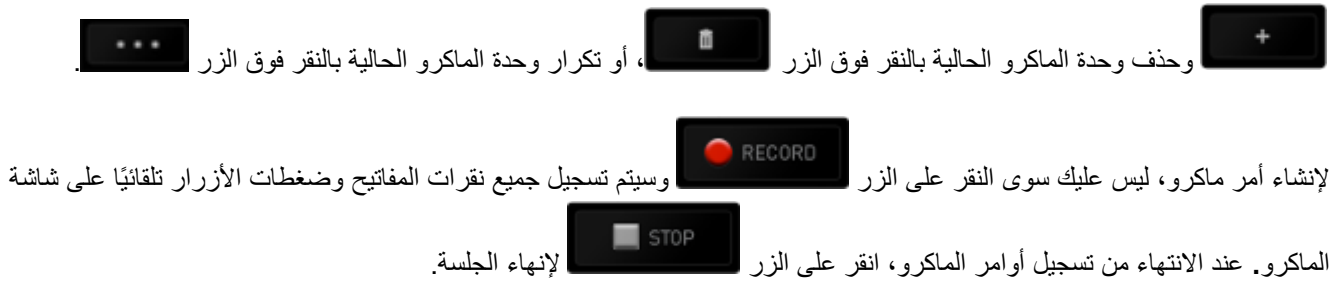

يتيح لك قسم Macro( الماكرو) إدخال مقدار التأخير بين تنفيذ الأوامر المُختلفة. في خيار RECORD DELAY *(تأخير التسجيل)* يتم تسجيل التأخير بين تنفيذ الأوامر حسب طريقة إدخاله. يستخدم خيار DEFAULT DELAY *(التأخير الافتراضي)* وقتًا محددًا مُسبقًا (يعبر عنه بالثواني) على أنه التأخير<sub>.</sub> ويقوم الخيار NO DELAY *(عدم التأخير)* بحذف جميع التوقفات المؤقتة بين نقرات المفاتيح وضغطات الأزرار.

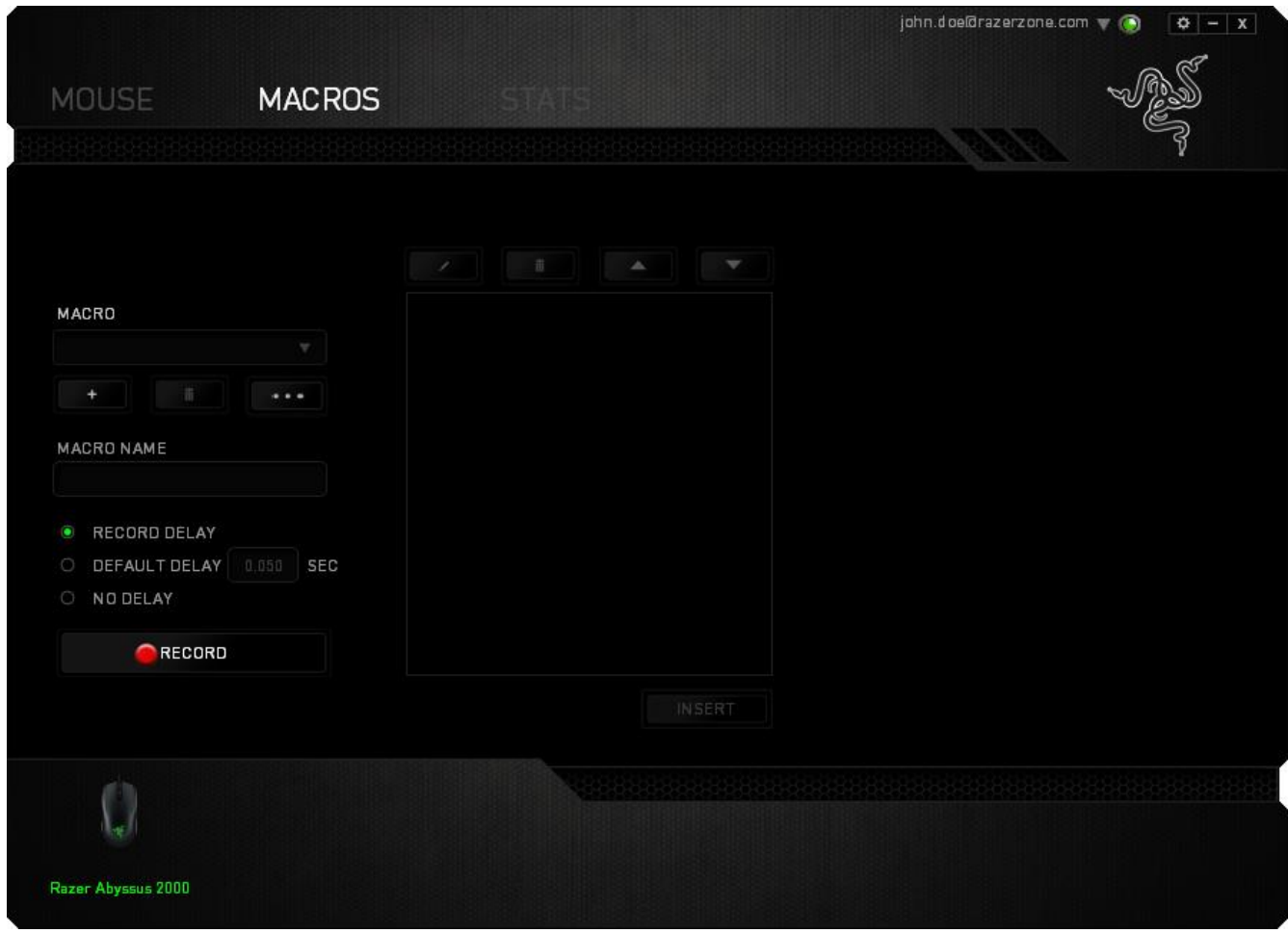

مالحظة: يمكنك استخدام ما يصل إلى ثالث فاصالت عشرية عند إدخال القيم في حقل الثواني )*sec*).

وبمجرد تسجيل ماكرو، يمكنك تعديل األوامر التي أدخلتها باختيار كل أمر على شاشة الماكرو. يتم ترتيب كل ضغطة مفتاح أو ضغطة زر تسلسليًا مع أول أمر يظهر في أعلى الشاشة.

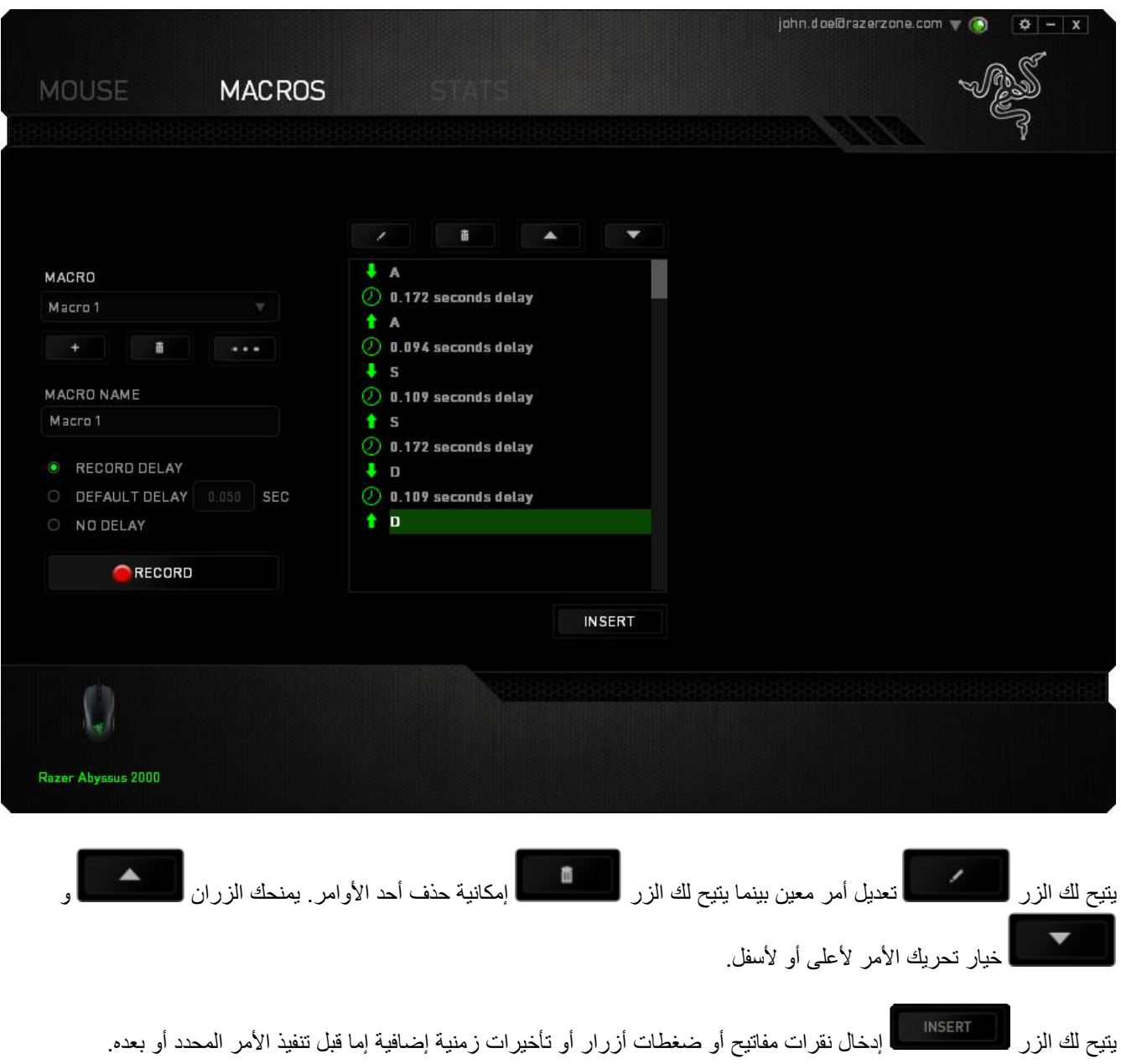

وبمجرد الضغط على الزر ، <mark>لـ INSERT ،</mark> ستظهر نافذة جديدة بجانب قائمة أوامر الماكرو. تتيح لك القائمة المنسدلة في هذه النافذة اختيار ضغطة زر أو التأخير الذي سيُضاف قبل أو بعد تنفيذ أمر الماكرو المميز.

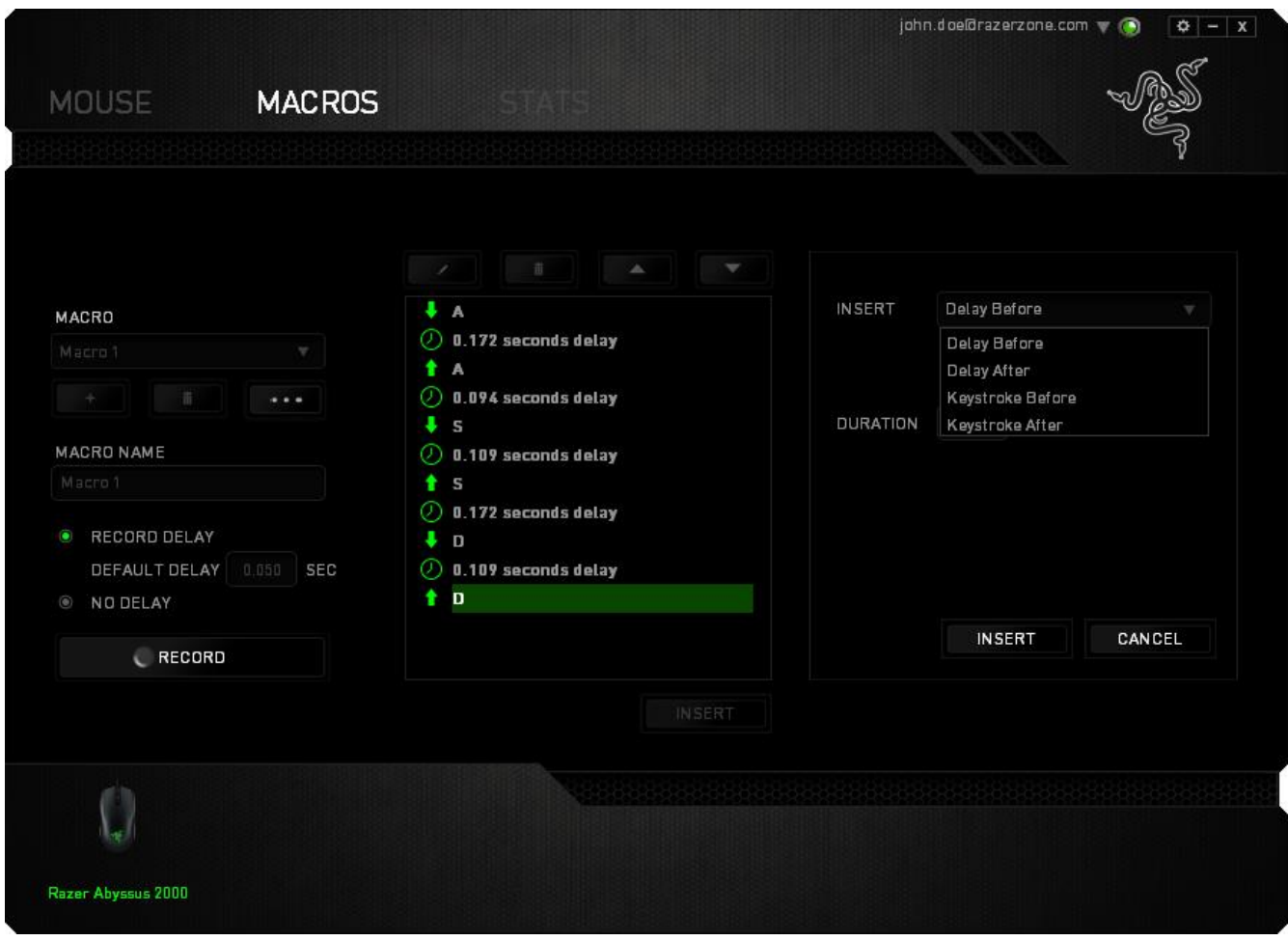

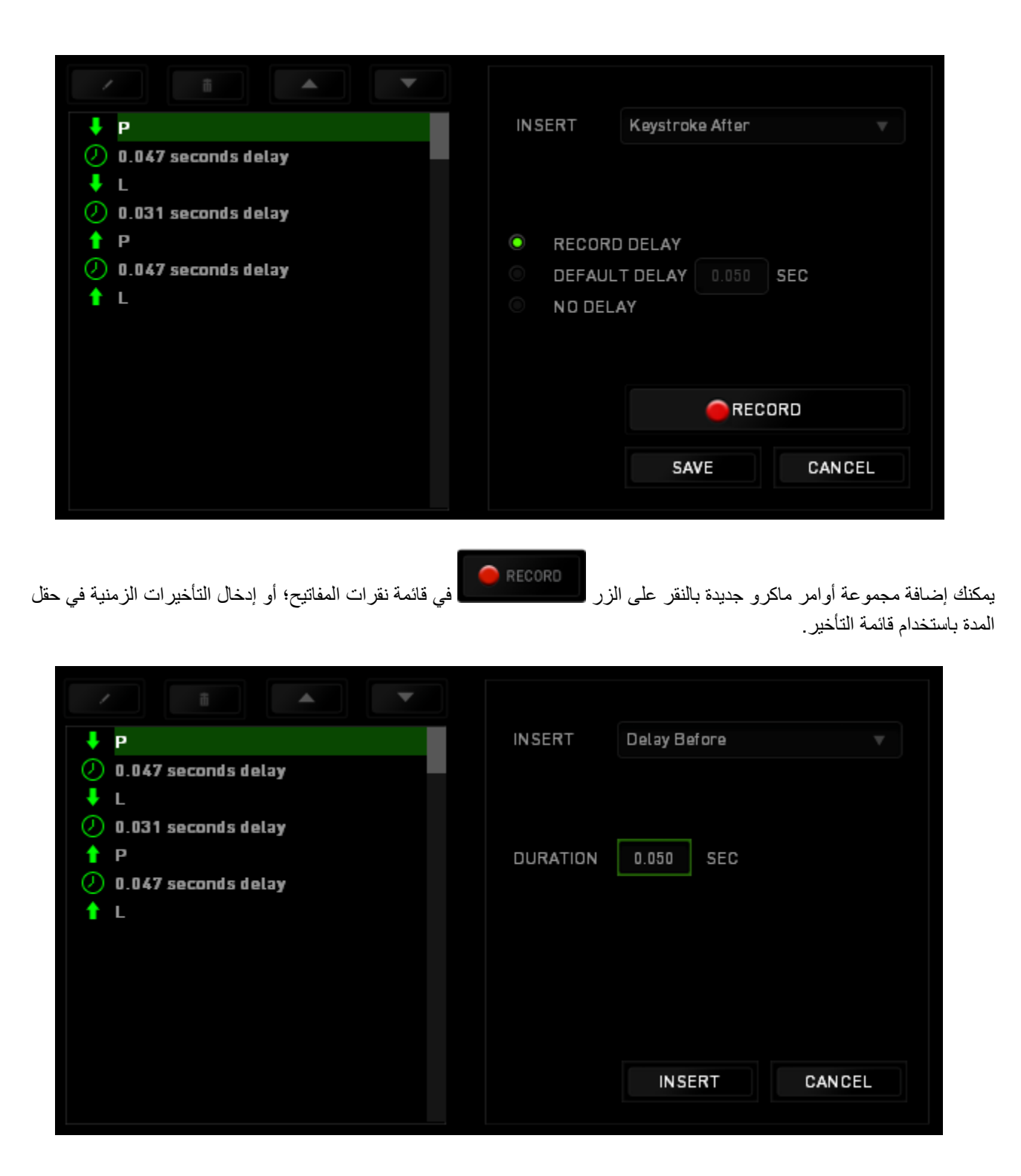

# **)اإلحصائيات( و )خرائط التمثيل اللوني(**

مالحظة: الغرض من الصور الواردة هنا هو االسترشاد بها فقط وقد تختلف عن الصور التي تظهر في الجهاز الفعلي.

تساعدك Stats (الإحصائيات) وHeatmaps (خرائط التمثيل اللوني) في تحليل الجوانب التكتيكية في الألعاب بتتبع نقرات الماوس في اللعبة، وحركة الماوس واستخدام لوحة المفاتيح وتصويرها في شكل تراكُب بين خرائط التمثيل اللوني. يتم تعطيل هذه الوظيفة افتراضيًا. لتمكين هذه الوظيفة، انقر فوق رمز اإلعالم بجوار اسم المستخدم في نافذة تطبيق Synapse Razer وحدد الخيار " & Stats Enable Heatmaps" (تمكين الإحصائيات وخرائط التمثيل اللوني).

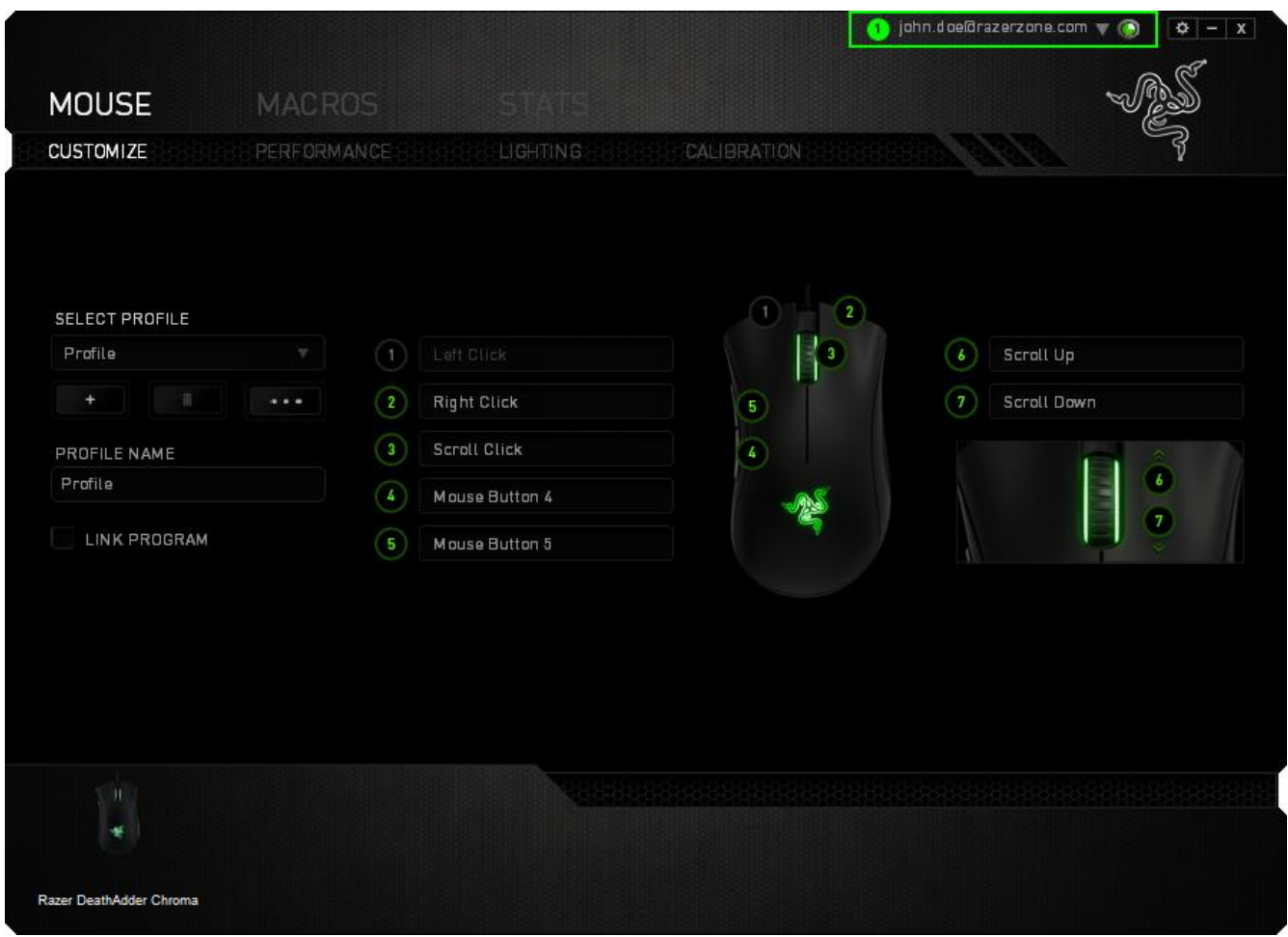

قم بالتأكيد لتمكين الوظيفة في مربع الحوار الذي يظهر. قم بالعودة إلى تطبيق Synapse Razer وستتوفر عالمة تبويب Stats (الإحصائيات) جديدة. ليس عليك سوى النقر فوق علامة التبويب لفتح نافذة الوظائف.

#### **قائمة األلعاب**

تعمل Stats (الإحصائيات) وHeatmaps (خرائط التمثيل اللوني) من خلال تتبع استخدام جميع الأجهزة المدعومة لكل لعبة. وعند تمكين هذه الميزة، فإنها تقوم تلقائيًا بإجراء عملية مسح للنظام لديك لمعرفة الألعاب المثبتة وإضافتها إلى قائمة الألعاب الموجودة على الجانب الأيسر من الشاشة. انقر فوق  $\equiv \boxed{\phantom{\mathbf{u}}\mathbf{t}}$ لعرض قائمة الألعاب أو إخفائها.

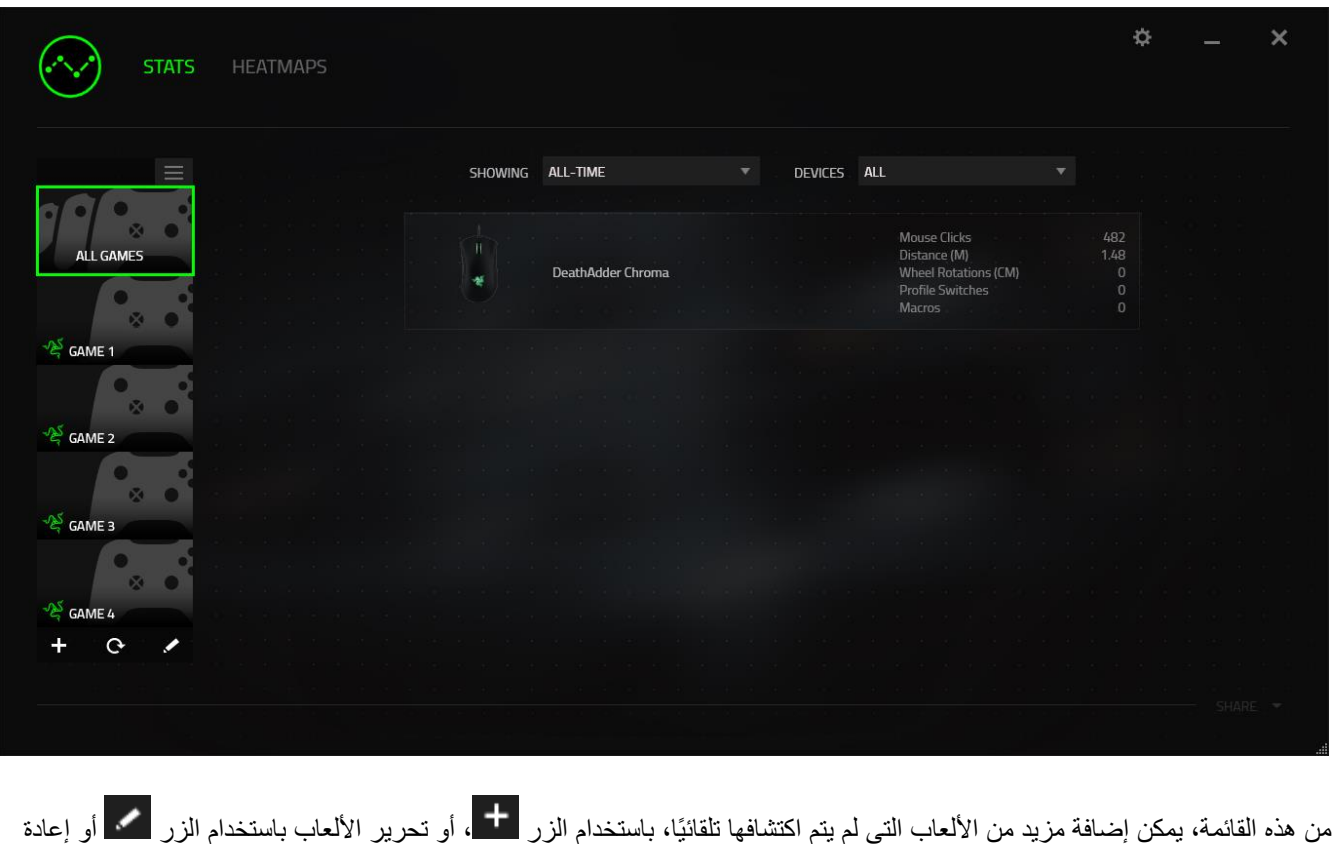

ا **:::** 

مسح النظام باستخدام الزر متحل اللبحث عن الألعاب المثبتة حديثًا

## **عالمة تبويب )اإلحصائيات(**

تعرض علامة تبويب Stats (الإحصائيات) - بصورة افتراضية - الإحصائيات الإجمالية لجميع أجهزة Razer لجميع الألعاب وطوال الوقت. يمكنك اختيار لعبة محددة عبر قائمة الألعاب على الجانب الأيسر، أو تغيير الفترة الزمنية باستخدام القائمة المنسدلة *SHOWING* (إظهار)، أو جهاز Razer باستخدام القائمة المنسدلة *DEVICES*( األجهزة(.

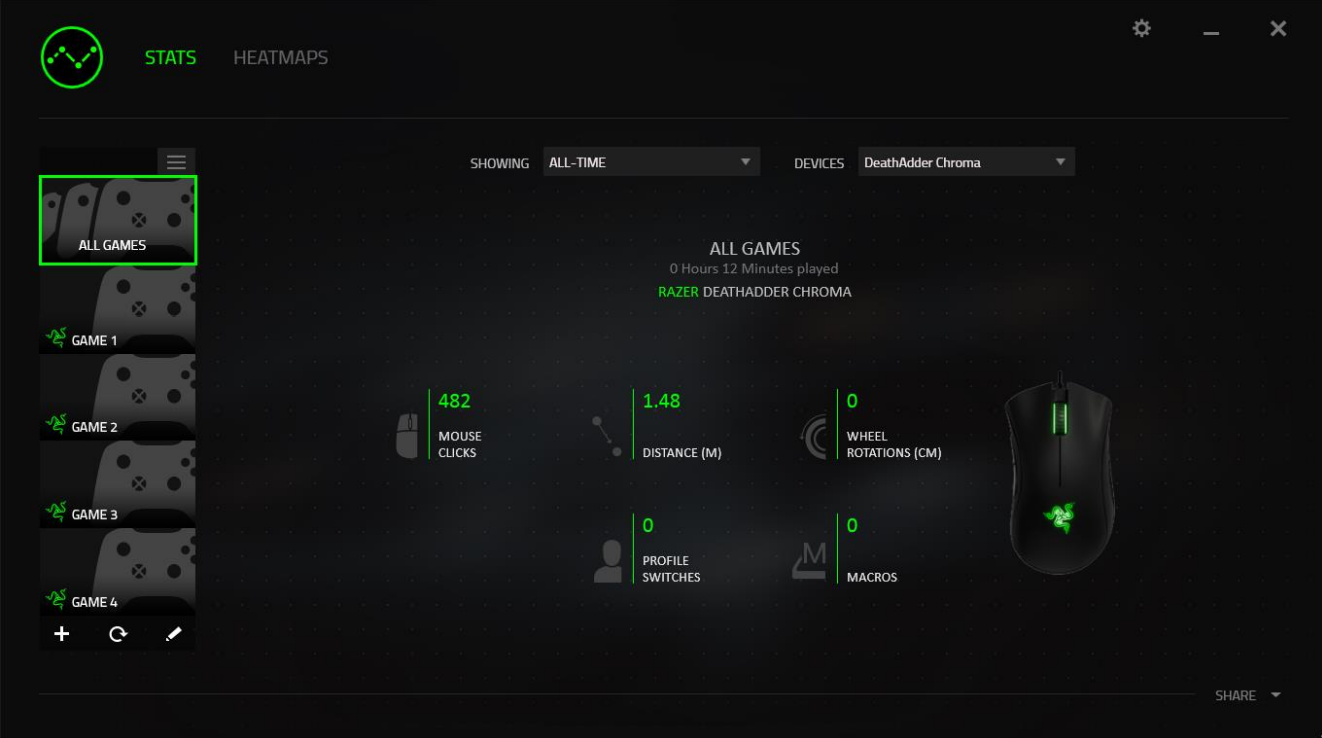

## **عالمة تبويب )خرائط التمثيل اللوني(**

تعرض علامة تبويب Heatmaps (خرائط التمثيل اللوني) معلومات تفصيلية عن استخدام جهاز Razer في الألعاب. وهذا يتضمن:

▪ عالمة التبويب **Clicks Mouse** ،(نقرات الماوس( خريطة تمثيل لوني تعرض ُمعدل تكرار نقرات الماوس على مواضع مختلفة على الشاشة.

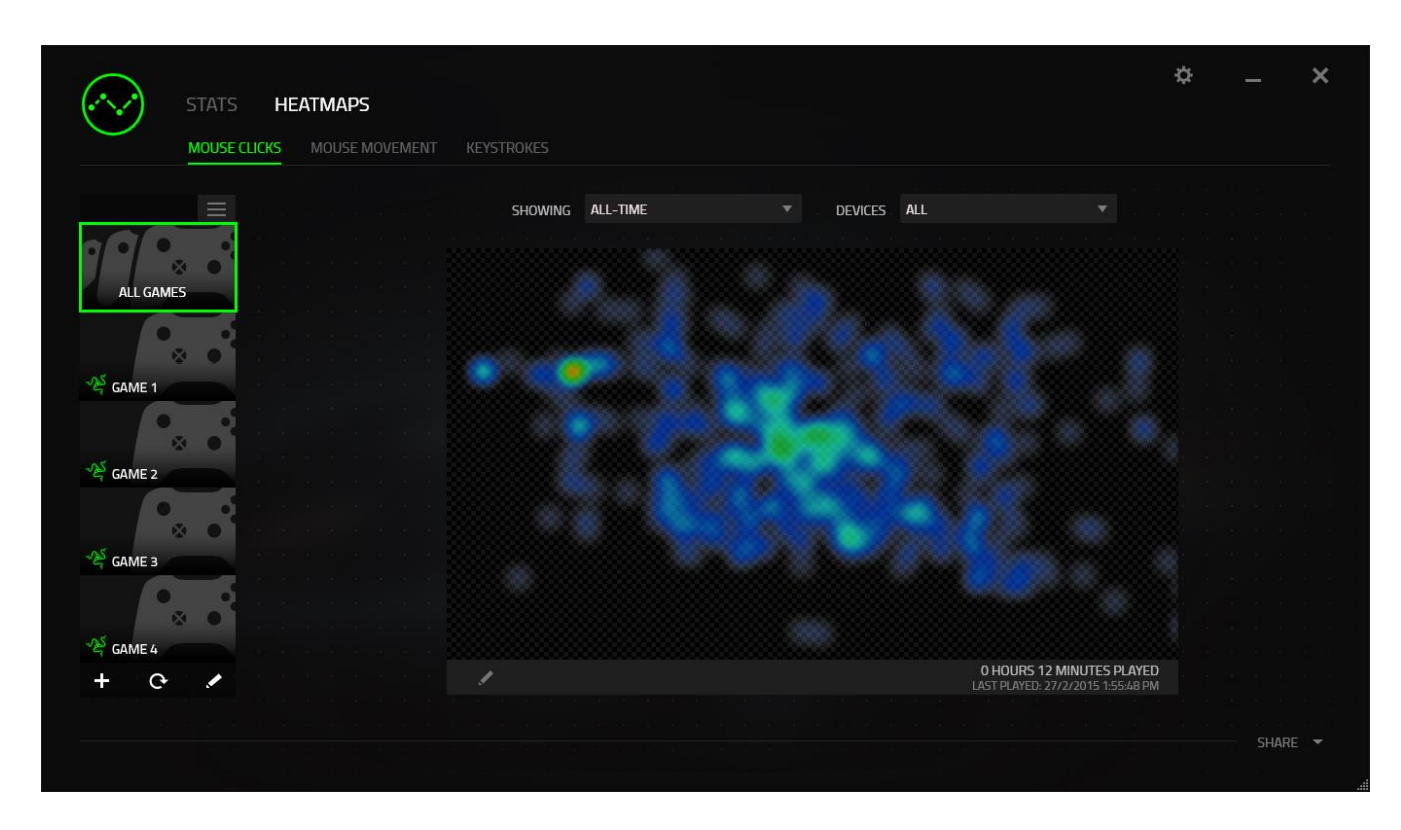

▪ عالمة التبويب **Movement Mouse**( حركة الماوس(، التي تعرض حركة مؤشر الماوس خالل ممارسة اللعبة. تعرض عالمة التبويب هذه المواقع الموجودة على الشاشة التي يتوقف فيها مؤشر الماوس في شكل نقاط بيضاء. فكلما تحرك الماوس أكثر حول ذلك الموضع، كانت النقطة أكبر.

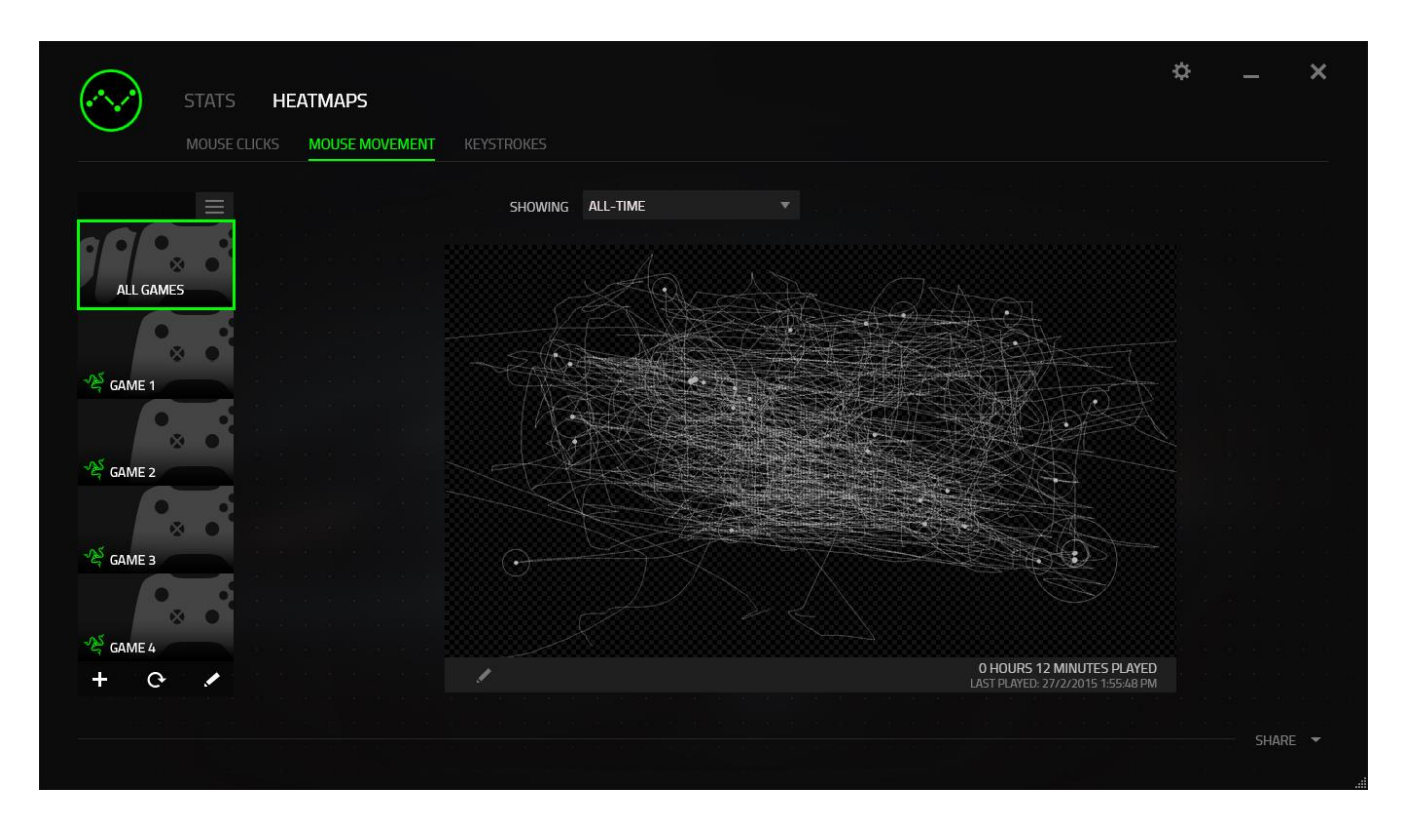

يمكن أن تتراكب خرائط التمثيل اللوني للماوس على اللقطات المأخوذة للشاشة أثناء اللعب.

تحرير صورة خريطة التمثيل اللوني

انقر على لتغيير صورة الخلفية و/أو شفافية تراكب خريطة التمثيل اللوني

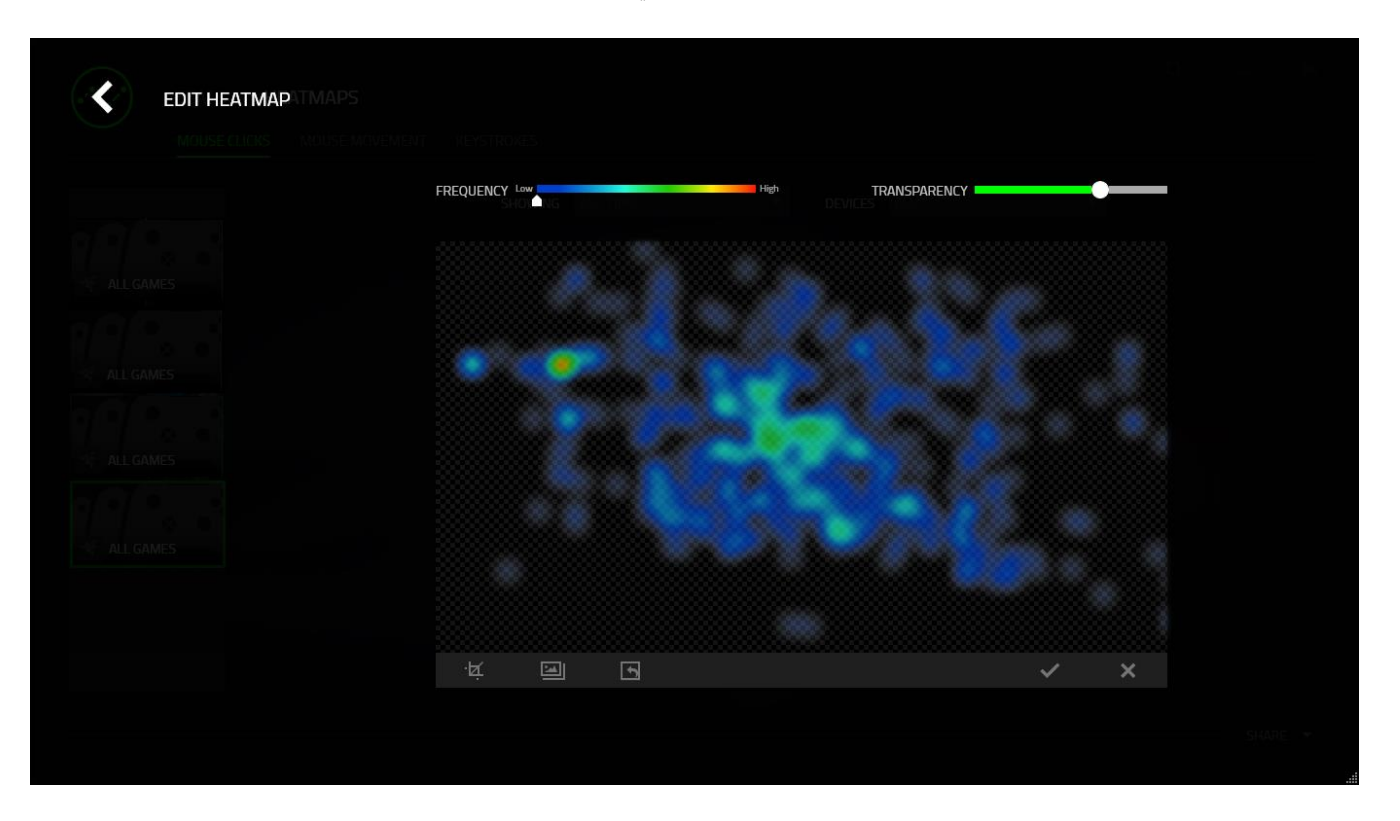

هنا يمكنك أيضًا ضبط شفافية تراكب خريطة التمثيل اللوني على صورة الخلفية.

انقر على لحفظ التغييرات أو للخروج دون حفظ.

#### *Media Social*( مواقع التوا ُصل االجتماعي(

يمكنك مشاركة صورة خريطة التمثيل اللوني على مواقع التواصُل الاجتماعي مثل فيسبوك وتويتر مباشرة عن طريق تطبيق Razer .Synapse

من علامة التبويب **Heatmaps** (خرائط التمثيل اللوني)، اضغط على الزر **Share** (مشاركة) في أسفل الجانب الأيمن من الشاشة<sub>.</sub> سيُطلب منك تسجيل الدخول إلى مواقع التواصُل الاجتماعي المحددة باستخدام حساب موجود بالفعل إذا لم تكن قد قمت بذلك بالفعل.

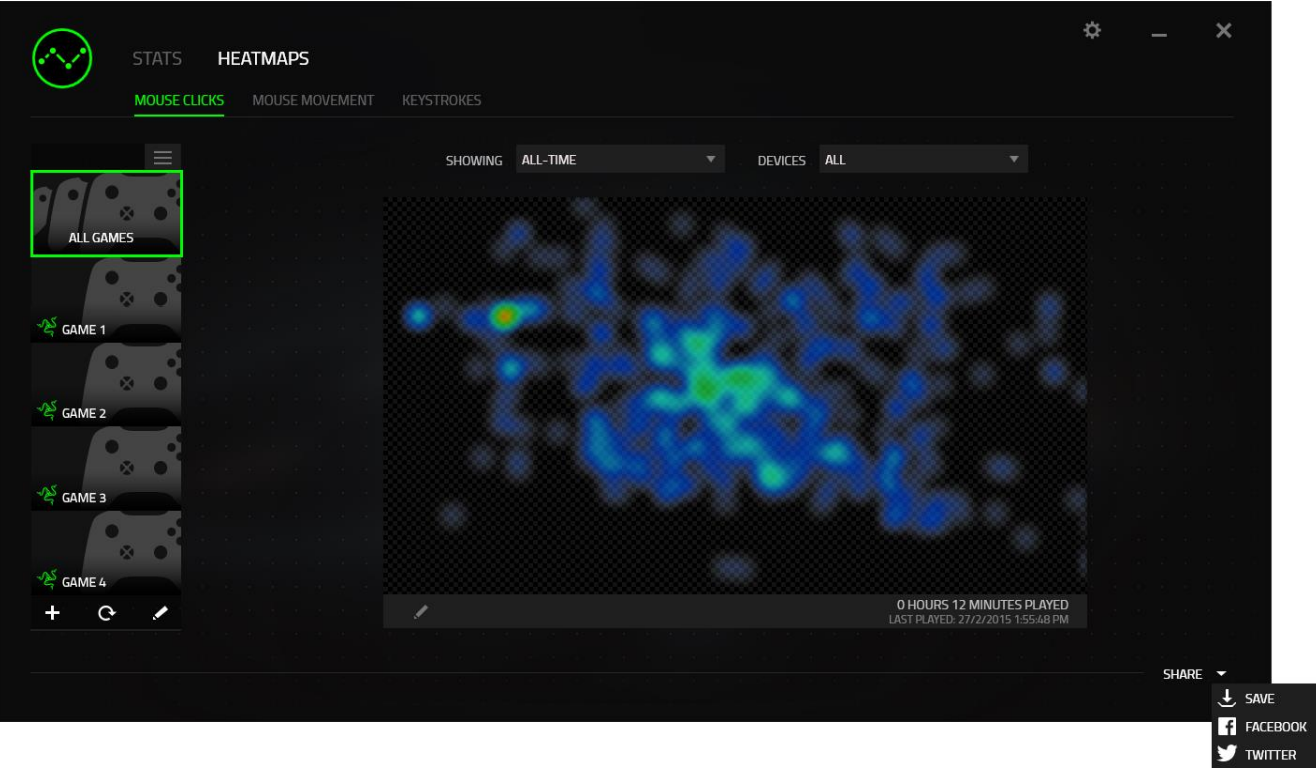

يُمكنك أيضًا تسجيل الدخول إلى حسابات مواقع التواصُل الاجتماعي أولاً من شاشة "SETTINGS (الإعدادات)". من نافذة Stats

)اإلحصائيات( وHeatmaps( خرائط التمثيل اللوني(، انقر على . حدد عالمة التبويب "ACCOUNTS( "الحسابات(. انقر فوق **CONNECT**( اتصال( بجانب موقع شبكة التوا ُصل االجتماعي الذي ترغب في مزامنته. أدخل تفاصيل تسجيل الدخول وانتظر حتى اكتمال االتصال.

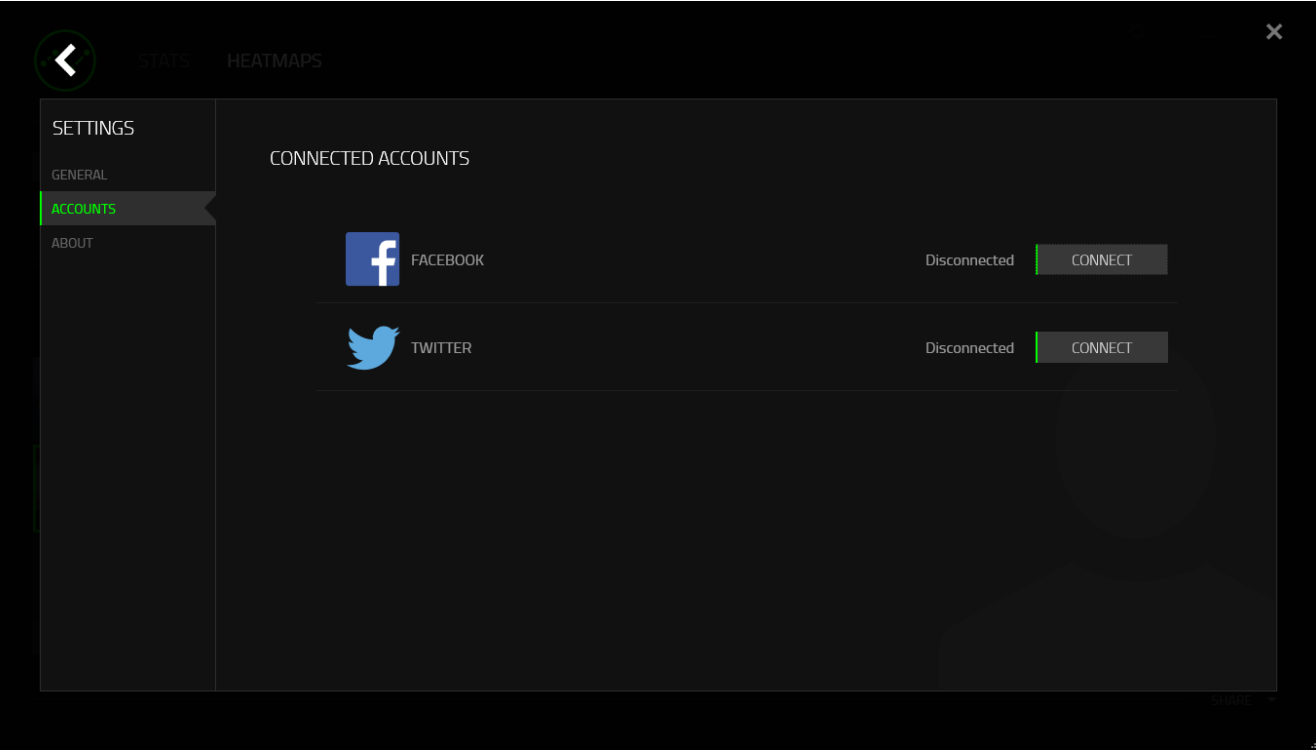

## <span id="page-31-0"></span>7 السالمة والصيانة

#### **إرشادات السالمة**

لتحقيق أقصى درجات السالمة أثناء استخدام ماوس 2000 Abyssus Razer، نقترح بأن تلتزم باإلرشادات التالية:

تجنب النظر مباشرة إلى شعاع التتبع الخاص بالماوس أو توجيه الشعاع في عين أي شخص آخر. الحظ أن شعاع التتبع غير مرئي للعين البشرية المجردة وهو مضبوط على وضع التشغيل دائمًا.

في حال واجهتك مشكلة في تشغيل الجهاز بصورة صحيحة ولم يعمل استكشاف الأخطاء وإصلاحها، افصل الجهاز واتصل بالخط الساخن لشركة Razer أو انتقل إلى www.razersupport.com للحصول على الدعم. لا تحاول صيانة أو إصلاح الجهاز بنفسك في أي وقت.

لا تقم بتفكيك الجهاز (لأنّ ذلك يلغي الضمان) ولا تحاول تشغيله تحت أحمال كهر بائية غير مستقرة.

احفظ الجهاز بعيدًا عن السوائل أو الرطوبة أو البلل. لا تشغل الجهاز إلا في نطاق درجات الحرارة المحددة، من 0 درجة مئوية (32 درجة فهرنهايت) إلى 40 درجة مئوية (104 درجة فهرنهايت). في حال تجاوز درجة الحرارة لهذا النطاق، افصل الجهاز وأوقف تشغيله حتى تستقر درجة الحرارة عند مستوى مثالي.

#### **الراحة**

أفادت الأبحاث أن الفترات الطويلة من الحركة المتكررة، وتحديد الموضع غير السليم للأجهزة الملحقة بجهاز الكمبيوتر والوضع غير الصحيح للجسم والعادات السيئة قد ترتبط بانعدام الراحة البدنية وإصابة الأعصاب والأوتار، والعضلات. وفيما يلي بعض الإرشادات لتجنب الإصابة وضمان الراحة المثالية أثناء استخدام ماوس 2000 Abyssus Razer.

- 1. ضع لوحة المفاتيح والشاشة أمامك مباشرة والماوس بجوارها. ضع مرفقيك بجانبك، وليس بعيدًا عنك كثيرًا على أن يكون الماوس في متناول يديك.
	- .2 اضبط ارتفاع الكرسي والطاولة بحيث تكون لوحة المفاتيح والماوس على ارتفاع المرفق أو أسفل منه.
		- .3 احتفظ بدعم جيد لقدميك، ووضعيتك مستقيمة وأكتافك مسترخية.
- .4 أثناء اللعب، أرخ رسغك وحافظ على استقامته. إذا أديت نفس المهام بيديك بصورة متكررة، فحاول أال تحني أو تلوي يديك لفترات طويلة.
	- .5 ال ترتكز برسغيك على أسطح صلبة لفترات طويلة. استخدم مسند رسغك لدعم رسغك أثناء اللعب.
	- .6 خصص األزرار الموجودة في الماوس لديك لتناسب نمط األلعاب الخاص بك لتقليل الحركات المتكررة أو الصعبة أثناء اللعب.
		- .7 تأكد أن الماوس يالئم يديك بشكل مريح.
		- .8 ال تجلس في نفس الوضع طوال اليوم. انهض وابتعد عن مكتبك ومارس تمرينات إلطالة ذراعيك وكتفيك وعنقك وساقيك.
- .9 إذا عانيت من إجهاد بدني أثناء استخدام الماوس، مثل ألم أو تنميل أو وخز في يديك أو رسغيك أو مرفقيك أو كتفيك أو عنقك أو ظهرك، فيرجى استشارة طبيب مؤهل على الفور.

## **الصيانة واالستخدام**

يتطلب ماوس 2000 Abyssus Razer الحد األدنى من الصيانة للحفاظ عليه في حالة مثالية. ونوصيك بفصل الجهاز من منفذ USB مرة واحدة شهريًا وتنظيفه باستخدام قطعة قماش ناعمة أو مسحة قطنية مع قليل من الماء الدافئ لمنع تراكم األوساخ. ال تستخدم الصابون أو مواد التنظيف القوية.

للحصول على تجربة مثالية في التحرك والتحكم، نوصي بشدة باستخدام سطح ماوس مميّز من Razer. ستتسبب بعض الأسطح في إحداث بلى ال داعي له في القاعدة مما يتطلب عناية مستمرة واستبدالها في نهاية المطاف.

لاحظ أنه تتم "موالفة" مستشعر ماوس Razer Abyssus 2000 أو تحسينه خصيصًا مع أسطح ماوس Razer. وهذا يعني أنه قد تم اختبار المُستشعر على نطاق واسع للتأكيد على قراءة ماوس Razer Abyssus 2000 وتتبعه بشكل أفضل على أسطح ماوس Razer.

# <span id="page-33-0"></span>8 المفردات القانونية

## **معلومات حقوق الطبع والنشر والملكية الفكرية**

حقوق الطبع والنشر © لعام 2016 محفوظة لشركة Inc Razer. جميع الحقوق محفوظة. يُعد شعار Razer، و" By .Gamers For Gamers."، وشعار الثعبان ثالثي الرأس عالمتين تجاريتين أو عالمتين تجاريتين مسجلتين لشركة Inc Razer. و/أو الشركات التابعة لها في الولايات المتحدة أو البلدان الأخرى. وتمثل جميع العلامات التجارية الأخرى ملكيةً خاصةً لمالكيها المعنيين.

Windows وشعار Windows هما عالمتان تجاريتان ُمسجلتان لمجموعة شركات Microsoft.

وتمثل الرموز النصية OS Mac وMac وشعار Mac عالمات تجارية أو عالمات تجارية مسجلة مملوكة لشركة Apple.

قد يكون لشركة **("Razer (".Inc Razer** حقوق طبع ونشر أو عالمات تجارية أو أسرار تجارية أو براءات اختراع أو تطبيقات حائزة على براءة اختراع أو غيرها من حقوق الملكية الفكرية (سواء مسجلة أو غير مُسجلة) نتعلق بالمنتج الوارد في هذا "الدليل الرئيسي". وتزويدك بهذا "الدليل الرئيسي" لا يمنحك ترخيصًا فيما يتعلق بأي حقوق طبع ونشر أو علامة تجارية أو براءة اختراع أو غيرها من حقوق الملكية الفكرية الأخرى. قد يختلف Razer Abyssus 2000 ("المنتج") عن الصور سواءً على العبوة أو خلاف ذلك. لا تتحمل Razer أي مسؤولية عن هذه الاختلافات أو عن أي أخطاء قد تظهر . تخضع المعلومات الواردة في هذا الدليل للتغيير دون إخطار .

#### **الضمان المحدود للمنتج**

للاطلاع على الشروط الحالية والأحدث للضمان المحدود للمنتج، تفضل بزيارة موقع www.razerzone.com/warranty.

#### **حدود المسؤولية**

ال تتحمل Razer بأي حال المسؤولية عن أي خسارة لألرباح أو فقدان المعلومات أو البيانات أو األضرار الخاصة أو العارضة أو غير المباشرة أو العقابية أو التبعية التي تنشأ بأي طريقة نتيجة توزيع المنتج أو بيعه أو إعادة بيعه أو استخدامه أو عدم القدرة على استخدامه. وال تتعدى مسؤولية Razer بأي حال سعر الشراء بالتجزئة للمنتج.

#### **تكاليف االقتناء**

لتجنب الشك، لن تتحمل Razer بأي حال المسؤولية عن أي تكاليف اقتناء ما لم يتم إبالغها باحتمالية وقوع هذه األضرار ولن تتحمل Razer بأي حال المسؤولية عن أي تكاليف لمسؤولية االقتناء تتجاوز سعر الشراء بالتجزئة للمنتج.

#### **أحكام عامة**

تخضع هذه الشروط وتُفسر وفقًا لقوانين الولاية القضائية التي تم شراء المنتج فيها. إذا اعتبر أي شرط وارد هنا لاغيًا أو غير نافذ، فحينئذ لن يكون لهذا الشرط )طالما ظل الغيًا أو غير نافذ( أي أثر ويعتبر مستبعًدا دون إبطال أي من الشروط الباقية. تحتفظ Razer بالحق في تعديل أي شرط في أي وقت دون إخطار.